Комитет по образованию и молодежной политике администрации г. Моршанска Муниципальное бюджетное общеобразовательное учреждение «Средняя общеобразовательная школа № 3»

Рассмотрена на заседании методического совета от «29» августа 2022 г. Протокол № 1

«Утверждаю» uses Директор МБОУ «СОШ № 3» **Покумент**ь А.В.Плаксин Приказ № 164 от «01» сентября 2022г.

Дополнительная общеобразовательная общеразвивающая программа технической направленности «Web - дизайн» (базовый) Возраст учащихся: 13-15 лет Срок реализации - 2 года

> Автор-составитель: Лебедева Александра Сергеевна, учитель информатики

г. Моршанск, 2022 год

## **Информационная карта программы**

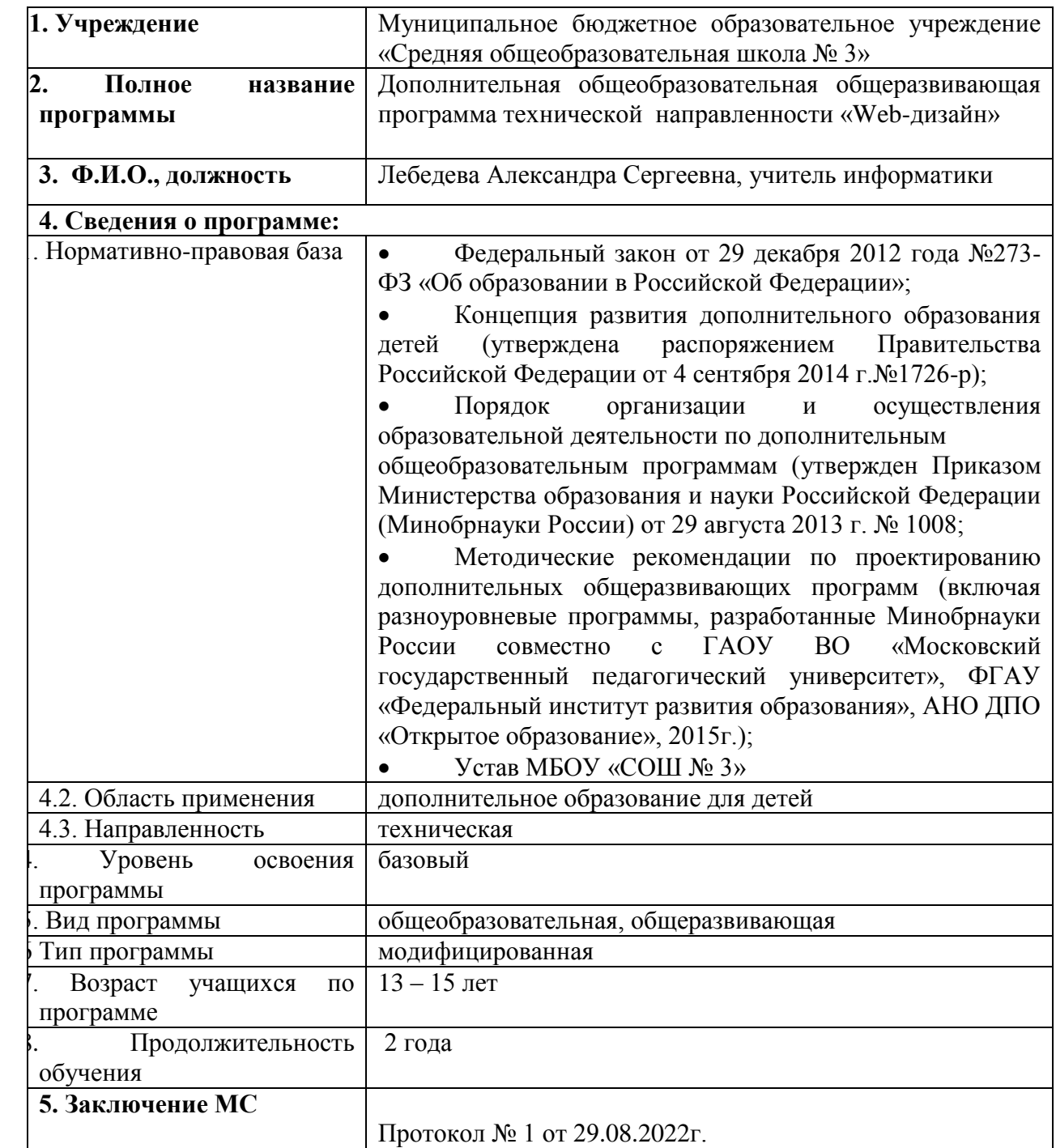

### **Блок № 1. Комплекс основных характеристик программы**

### **1.1 ПОЯСНИТЕЛЬНАЯ ЗАПИСКА**

Одна из задач обучения информатике состоит в содействии прогрессивному изменению личностных качеств и свойств нового поколения в направлении, соответствующем стилю жизнедеятельности в условиях информационного общества. Поэтому основной задачей учебных курсов информационнотехнологической направленности является обогащение индивидуальности учащихся и высвобождение их творческого потенциала в процессе освоения средств информационных технологий. В этом смысле умение целесообразно

использовать информацию, выявлять в ней факты и проблемы,

структурировать и преобразовывать информацию в текстовую и

мультимедийную формы, применять её для решения возникающих задач является адекватным ответом на поставленную задачу.

Умение представлять преобразованную информацию, учитывая особенности восприятия других людей, — важное условие образовательной компетентности учащихся, выбравших кружок «Web-дизайн». Web-сайт является хорошо известным и доступным ученикам средством представления текстовой, графической и иной информации в сети Интернет.

Очень важно то, что активизация познавательного процесса позволяет учащимся более полно выражать свой творческий потенциал и реализовывать собственные идеи в изучаемой области знаний, создаёт предпосылки по применению освоенных способов сайтостроения в других учебных курсах, а также способствует возникновению дальнейшей мотивации, направленной на освоение интернет-профессий, предусматривающих web-мастеринг.

Программа кружка включает в себя практическое освоение техники создания web-страниц, тематических сайтов, а также информационносправочных и других сайтов.

Тесная связь стиля деятельности, сформированного интернет-технологиями, со всеми сферами современного общества (гуманитарной, естественнонаучной, социальной, экономической и др.) позволяет использовать знания, выработанные при освоении программы кружка «Webдизайн», практически во всех образовательных областях старшей школы.

Освоение знаний и способов web-конструирования осуществляется в процессе разработки сайтов на близкие учащимся темы, которые они определяют для себя самостоятельно. Такой подход гарантирует дальнюю мотивацию и высокую результативность обучения.

Данная программа используется в рамках реализации Национального проекта «Точка роста».

Направленность (профиль) образования – техническая.

Направленность (профиль) программы - общеоразвивающая

По форме организации: кружковая.

Уровень освоения программы: базовый

#### **Новизна программы**

 Новизна дополнительной общеобразовательной общеразвивающей программы базового уровня «Web -дизайн » заключается в том, что она усиливает вариативную составляющую общего образования и помогает ребятам в профессиональном самоопределении, способствует реализации их сил, знаний, полученных в базовом компоненте.

#### **Актуальность программы**

Актуальность данной программы очевидна: в настоящее время уже нельзя считать себя образованным человеком, если не иметь навыков работы с компьютерными технологиями вообще и навыков работы в сети Internet в частности; не иметь представлений о возможностях сети, ее услугах, приемах поиска нужной информации и т.д. Более того, во всех учреждениях и компаниях одним из самых серьезных вопросов является - выбор специалиста, владеющего компьютером, графическими программами и имеющего опыт работы в Веб. Анализ содержания профессиональной деятельности людей массовых профессий и особенно прогноз ее развития в ближайшей перспективе позволяют сделать вывод о возрастании роли подготовки молодежи в области информационных технологий. Информационная компонента становится ведущей составляющей технологической подготовки человека, в какой бы сфере деятельности ему ни пришлось работать в будущем.

#### **Педагогическая целесообразность**

 Целесообразность программы объясняется направленностью занятий на активизацию процессов формирования самостоятельности школьников, поскольку связана с обучением творческой информационной технологии, где существенная доля элементов креативности, высокой мотивации обучения, проявления личной инициативы, творческой самостоятельности. Данная программа позволяет наиболее полно раскрыться учащимся, проявить себя в различных видах деятельности (проектировочной, конструктивной, оценочной, творческой, связанной с самовыражением и т.д.).

#### **Адресат программы**

Возраст детей, участвующих в реализации данной дополнительной общеобразовательной общеразвивающей программы 13 – 15 лет. Программа рассчитана на 2 года обучения

Набор детей свободный. В группы обучения принимаются все желающие без

предварительного отбора.

Количество учащихся - 15 человек

#### **Форма обучения**

Форма обучения – очная.

#### **Особенности организации образовательного процесса**

Состав группы **-** постоянный.

1 год обучения (13-15 лет) – 15 чел.

2 год обучения (13-15 лет) – 15 чел.

### **Режим занятий, периодичность и продолжительность занятий**

Объем материала изучается за два учебных года, 36 часов в год. Недельный цикл занятий предусматривает учебную нагрузку: 1 раз по 1 академическому часу.

Общее количество часов в год: 36 часов в год

Количество часов и занятий в неделю: по 1 часу 1 раз в неделю

**Цель программы:** формирование у учащихся интереса, устойчивой мотивации решения практически важных задач по созданию собственных веб-ресурсов.

#### **Задачи программы**

#### *Обучающие задачи:*

 сформировать единую систему понятий, связанных с созданием, получением, обработкой, интерпретацией и хранением информации;

закрепить и углубить знания и умения по информационным технологиям;

систематизировать подходы к изучению коммуникационных технологий;

показать основные приемы эффективного использования информационных ресурсов Интернет;

 обеспечить углубленное изучение языка разметки гипертекста HTML и правил дизайна web-страниц; познакомить учащихся с традиционными программами создания и просмотра Web - страниц, их возможностями и особенностями; рассмотреть основы построения Web - страниц и Web сайтов сформировать основные навыки проектирования,

конструирования и отладки создаваемых Web-сайтов;

 познакомить с различными способами создания графической информации (сканирование, цифровой фотоаппарат, графический редактор), особенностями использования графических элементов при построении Webсайтов;

создать свои коммуникационные ресурсы: электронную почту, сайт и др.

 при создании сайтов формировать логические связи с предметами, входящими в курс среднего образования.

#### *Воспитывающие задачи*:

 сформировать культуру работы в сети Интернет (общение, поиск нужной информации, соблюдение авторских прав, содержание Web - страницы, согласно целям ее создания);

 сформировать культуру коллективной проектной деятельности при реализации общих информационных проектов.

*Развивающие задачи*:

 развивать познавательный интерес и познавательные способности на основе включенности в познавательную деятельность, связанную с работой в сети Интернет и анализе возможностей сети, разработке своей собственной Web - страницы;

 развивать профессиональные навыки работы (Web-мастер, Web-дизайнер), развивать представления учащихся о возможностях информационных технологий.

 развивать творческие способности детей в процессе проектноисследовательской деятельности.

#### **Отличительная особенность**

Отличительной особенностью программы является то, что в процессе ее реализации формируются все необходимые навыки для овладения Webдизайна. Содержание программы способствует формированию обучающихся творческих способностей, а также развитию компетенций, необходимых в обществе, использующем современные информационные технологии.

#### *Организационные условия реализации программы*

Программа предназначена для детей и подростков в возрасте 13-15 лет и рассчитана на 2 года обучения – 72 часа..

1 год обучения – 36 часов

2 год обучения –36 часов

Периодичность проведения занятий: 1 раз в неделю.

Продолжительность одного занятия - 1 час.

Нормы наполнения групп – 15 детей.

Реализация данной программы может быть организована за счет свободных часов вариативной части базисного учебного плана или в процессе внеурочной работы в рамках дополнительного образования детей.

Данная программа рекомендуется для использования в практической деятельности преподавателям курса физики, информатики и всем заинтересованным лицам.

Формы организации учебно-воспитательного процесса: индивидуальная и групповая.

#### *Методические условия реализации программы*

Для успешной реализации содержания программы необходимо следующее материально-техническое обеспечение: компьютерный класс с подключением к сети Интернет, оргтехника (сканер, принтер), программное обеспечение для создания веб-сайтов и графических элементов веб-страниц: браузеры (InternetExplorer, MozillaFireFox, Opera, GoogleChrome);графические редакторы (Paint.net, AdobePhotoshop, GIMP, CorelDraw); программы для создания анимации MacromediaFLASH;CMSJoomla, Wordpress.

Для успешного проведения занятий необходимо создать учебный сайт, на

котором должны находиться все материалы курса: теоретический материал в виде статей, инструкций, памяток и т.п., визуальные материалы для занятий, практические задания и работы учащихся. Все эти материалы должны быть доступны для просмотра и скачивания зарегистрированным на сайте учащимся(например: dnevnik.ru, jimdo.com). Все это позволит каждому учащемуся выстроить индивидуальную образовательную траекторию.

Программа ориентирована на современный уровень развития техники и на современное программное обеспечение.

#### **Задачи**

#### *обучающиеся:*

□ формирование у обучающихся устойчивых знаний, умений и навыков в области «Web – дизайна»;

 $\Box$  формирование практических умений и навыков в области «Web – дизайна»;;

□ формирование общенаучных и технологических навыков конструирования и проектирования.

#### *воспитательные:*

□ сплочение детского коллектива через совместные творческие дела;

□ помощь в самоопределении бедующей профессии.

#### *развивающиеся:*

□ развитие навыков создания сайтов;

□ развитие у обучающихся внимания, воображения, мышления, памяти.

#### **УЧЕБНО-ТЕМАТИЧЕСКИЙ ПЛАН**

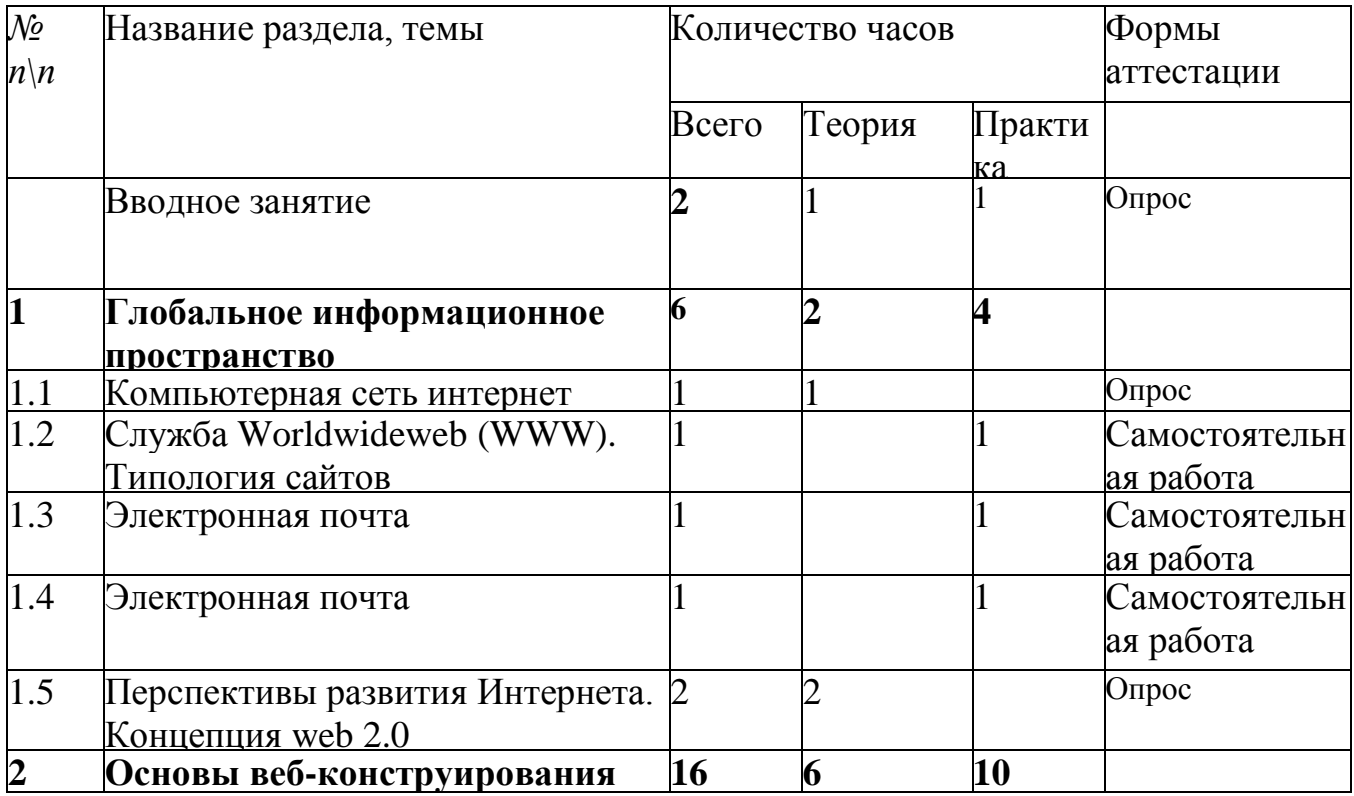

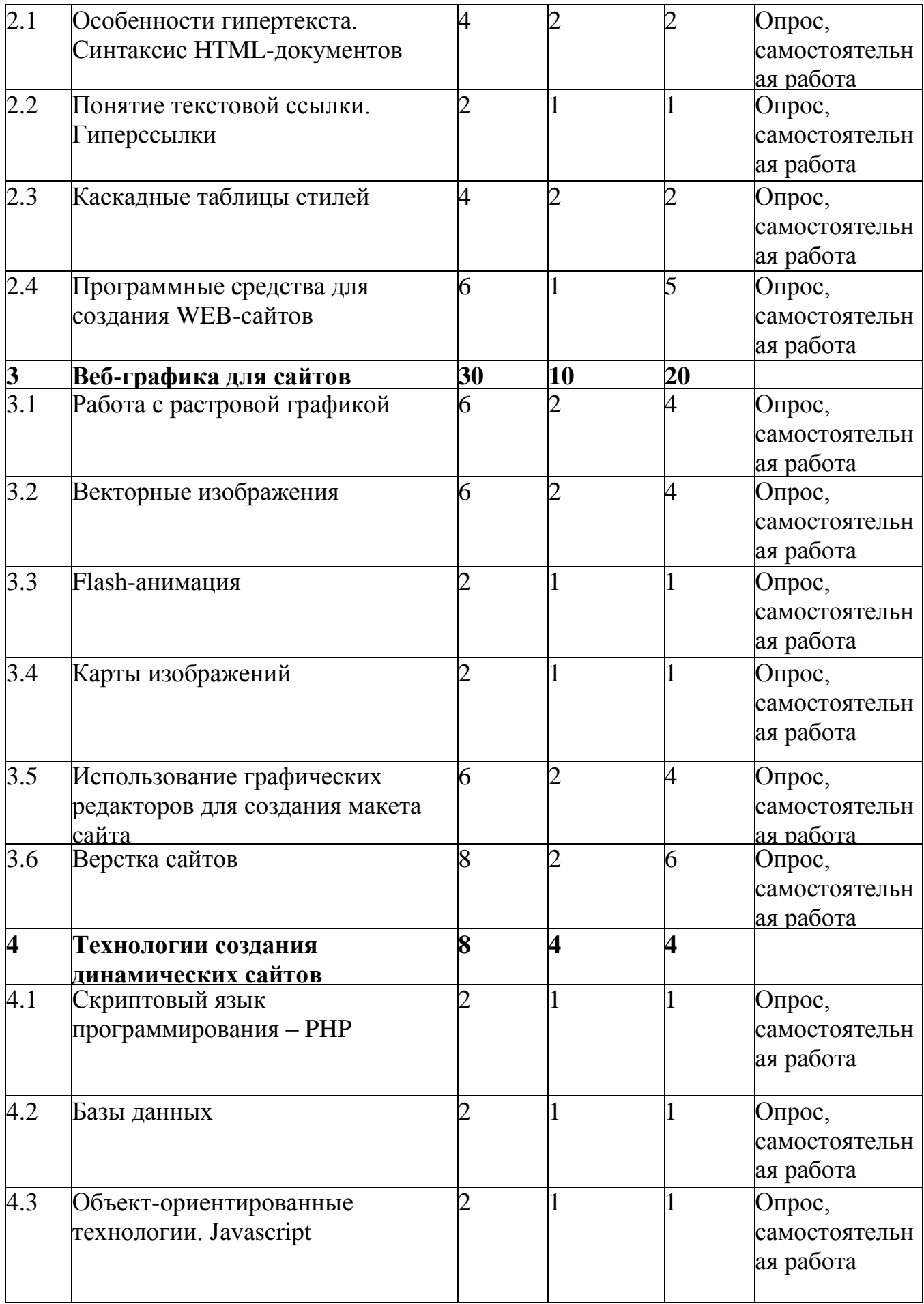

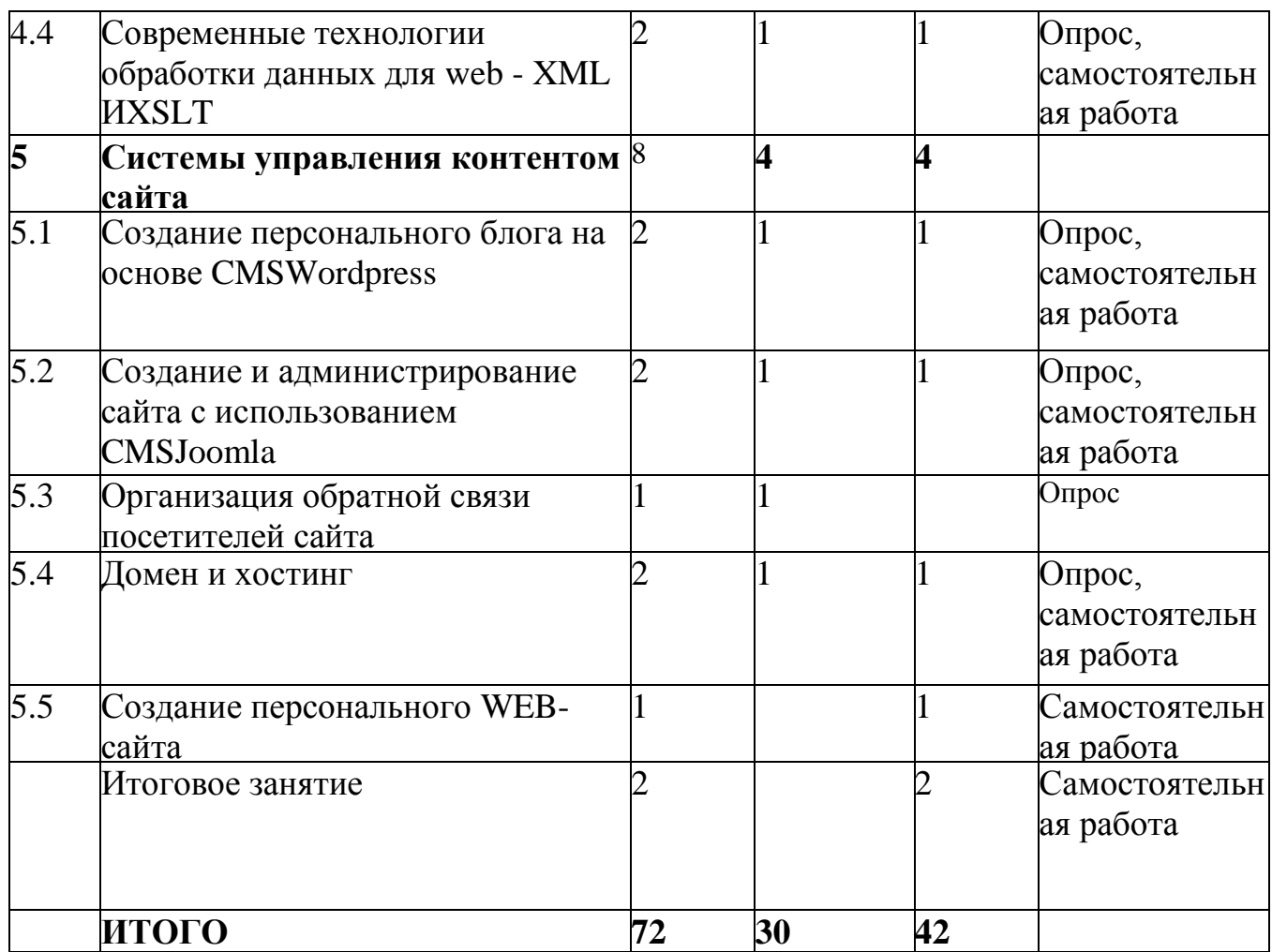

### **СОДЕРЖАНИЕ ПРОГРАММЫ (1 год обучения)**

Вводное занятие 2 ч

*Теория.* Цели и задачи обучения по программе, знакомство с планом обучения, разделами и темами программы. Характеристика необходимого программного обеспечения.

*Практика.*Механизм организации дистанционного взаимодействия преподавателя и обучающихся, технические средства обеспечения дистанционного обучения, используемые сервисы и ресурсы.

РАЗДЕЛ 1. ГЛОБОЛЬНОЕ ИНФОРМАЦИОННОЕ ПРОСТРАНСТВО 6 ч

Тема 1.1. Компьютерная сеть Интернет

*Теория.* Компьютерные телекоммуникации - функциональная классификация. История создания и развития информационных ресурсов и технологий Интернет. Единицы измерения информации и скорости передачи информации в сети Интернет. Классификация и описание услуг, предоставляемых компьютерными сетями. Требования к аппаратной части ПК, способы соединения с Интернет. Технические характеристики средств передачи и получения информации. Семейство протоколов TCP/IP. Адресация в Интернет. Доменная система имен - DNS.

Тема 1.2. Служба Worldwideweb (WWW - всемирная паутина). Типология сайтов

*Практика.*Структура и принципы Всемирной паутины. Технологии Всемирной паутины. История Всемирной паутины. Способы активного отображения информации во Всемирной паутине. Обзор наиболее распространенных браузеров для работы в сети Интернет. Адрес сайта в Интернете (доменное имя). Расширения Web-страниц (.com, .org, .gov, .net, .edu). Перспективы развития Всемирной паутины.

Сравнительная характеристика браузеров MicrosoftInternetExplorer, MozillaFirefox, Opera, GoogleChrome.

Тема 1.3. Электронная почта

*Практика.* Создание, отправление и прием писем с использованием различных программ электронной почты. Сравнительная характеристика почтовых программ.

Тема 1.4. FTP - передача файлов

*Практика:* Настройка и работа с FTP-клиентами: Filezilla, ^teftp.

Тема 1.5. Перспективы развития Интернета. Сервисы web 2.0

*Теория.* Принципы web 2.0. Проектирование систем для организации сетевого взаимодействия. Технологии web 2.0. Возможности сервисов web 2.0: Wikipedia, GoogleMaps, Gmail и GoogleCalendar, Youtube, Slideboom, Bubble, TimeRime, Mindmeister. Блоги, RSS - новостные ленты, сервисы обмена, сайты совместного документопользования. Перспективы развития web 2.0.

*Практика:* Создание документов на сервисе Googledocs. Размещение презентаций на сервисе slideboom. Создание ленты времени на сервисе TimeRime.

РАЗДЕЛ 2. ОСНОВЫ ВЕБ – КОНСТРУИРОВАНИЯ 16 ч

Тема 2.1. Особенности гипертекста. Синтаксис HTML-документов *Теория.* История возникновения и стандарты языка HTML. Версии HTML. Структура HTML-документов. Тэги. Правила синтаксиса. Кодирование символов. Типы данных. Стандартные атрибуты.

Основные теги форматирования текста. Теги логического и физического форматирования. Абзацы, заголовки, разделители, параграфы, выравнивание, пробелы, переносы, символы. Элементы содержания.

Три вида списков в языке HTML. Элементы списка. Оформление списка. Нумерованные и маркированные списки. Графические маркеры. Вложенные списки, списки определений и др.

Создание таблиц в HTML-документе. Параметры, определяющие оформление таблиц. Форматирование данных внутри таблицы и рамок. Управление размещением содержимого документа на экране при помощи таблиц. Правила обработки сложных таблиц. Варианты цветового оформления таблиц. Табличный способ как способ выравнивания данных на странице.

*Практика.* Создание веб-страницы с использованием блокнота Akelpad и форматирование текста. Создание макета веб-страницы с использованием таблиц и форматирование данных в таблицах.

Тема 2.2. Понятие текстовой ссылки. Гиперссылки

*Теория.* Основы гипертекстового конструирования. Создание гиперссылок. Основные теги языка гипертекстовой разметки. Понятие графической ссылки. Правила создания ссылки на адрес электронной почты. Правила создания ссылок в пределах одного и того же документа.

*Практика.* Оформление текстовых и графических гиперссылок на Webстранице.

Тема 2.3. Каскадные таблицы стилей

*Теория.* Способы определения таблиц стилей. Группировка и наследование. Селекторы. Псевдоклассы. Применение таблиц стилей CSS. CSS в форматировании текста. Структурное форматирование Пользовательские формы в CSS. Позиционирование объектов.

*Практика.* Запись шаблона CSS и подключение CSS-файла к созданному сайту.

Тема 2.4. Обзор программных средств для создания WEB-сайтов

*Теория.* Обзор программных средств для создания WEB-сайтов. Интерфейс и основные возможности программы DreamWeaver. Компоновка панелей и функция определения сайтов. Создание заголовков. Работа с контентом. Режим проверки. Многоэкранный просмотр и валидация. Использование вспомогательным инструментом для Web-дизайна программа FrontPage.

*Практика.* Форматирование HTML - кода сайта с использованием WYSIWYG-редактора.

РАЗДЕЛ 3. ВЕБ-ГРАФИКА ДЛЯ САЙТОВ -30 ч

Тема 3.1. Работа с растровой графикой

*Теория.* Основные понятия растровой графики: понятие о пикселе, разрешение изображения и его размер, цветовое разрешение и цветовые модели, форматы графических файлов. Обзор программ для работы с растровой графикой. Интерфейс, панели инструментов. Работа со слоями изображения и каналами. Создание изображений. Выделенные области и контуры. Редактирование изображений работа с текстом. Методы коррекции цвета. Маски и коррекция изображений. Основные виды фильтров и способы их применения. Использование горячих клавиш. Автоматизация действий.

*Практика.* Оптимизация изображений для web: изменение размера, разрешения, перевод в различные графические форматы. Тоновая и цветовая коррекция изображений. Восстановление цветового баланса изображений.

Комбинирование рисунков из разных изображений. Создание коллажей.

Разработка графических элементов для сайта.

Тема 3.2. Векторные изображения

*Теория.* Особенности векторной графики. Понятие объекта: узлы, сегменты, контур и заливка объектов. Кривая Безье. Основные принципы работы с векторной графикой. Обзор программ для работы с векторной графикой. Выделение объектов. Перемещение, копирование и удаление объектов. Использование сетки, направляющих и измерительных линеек.

Цвет контура и заливки объекта. Работа с несколькими объектами. Изменение взаимного расположения объектов. Объединение объектов в группы. Наложение объектов друг на друга. Соединение объектов. Формирование объектов из нескольких других. Изменение формы объектов. Редактирование контура и заливки. Основы работы с текстом. Применение эффектов.

*Практика.* Создание простых фигур. Рисование линий. Интерактивное искажение, применение оболочек и перспективы. Объемные объекты. Создание теней объектов.

### **СОДЕРЖАНИЕ ПРОГРАММЫ (2 год обучения)**

Тема 3.3. Flash-анимация

*Теория.*Аниматоры Macromedia FLASH, Gif Construction Set, Microsoft GIF Animator, UleadGIFAnimator, Coffee Cup GIF Animator идр. Покадровая анимация. Анимация формы (морфинг). Создание анимации формы, анимации движения. Создание символа. Слои. Компоновка сложного GIFфайла Создание трехмерной вращающейся фигуры. Преобразование видео в GIF-формат.

*Практика.* Создание анимированного изображения.

Тема 3.4. Карты изображений (Imagemap)

*Теория.* Основы использования карт-изображений. Графическое представление карты-изображения. Описание конфигурации. Варианты реализации карт-изображений. Программы по созданию карт-изображений: SausageImageMapper 1.23, CoffeeCupImageMapper.

*Практика.* Создание карты-изображения для навигации по сайту.

Тема 3.5. Использование графических редакторов для создания макета сайта

*Теория.* Основы работы с веб-графикой. Создание графических элементов сайта. Создание шаблона сайта. Подготовка нового документа в графическом редакторе и его разметка.

*Практика.* Разработка макета веб-страницы.

Тема 3.6. Верстка сайтов

*Теория.* Программное обеспечение для верстки сайтов. Технологии верстки сайтов. Табличная и блочная верстка. Верстка сайтов с учетом кроссбраузерности. Валидацияhtml и css файлов.

*Практика.* Создание HTML-кода веб-страницы по готовому макету. РАЗДЕЛ 4.ТЕХНОЛОГИИ СОЗДАНИЯ ДИНАМИЧЕСКИХ САЙТОВ - 8 ч

Тема 4.1. Скриптовый язык программирования - PHP

*Теория.* Начальный и конечный дескрипторы. Синтаксис. Переменные. Операции Условная и циклическая обработка. Передача данных HTMLформы РНР-сценарию. Использование РНР для обработки и извлечения результатов формы. Использование РНР для: организации парольного доступа к Web-сайту, предотвращения перехода посетителей по ссылкам на сайт, создания шаблонов Web-страниц, внедрения на страницу дополнительной функциональности*.*

*Практика.* Вставка блока PHP-кода в HTML-документ. Работа с

переменными.

Тема 4.2. Базы данных

*Теория.* Понятие о базе данных. Структура базы данных. Извлечение данных из базы на страницу сайта. Программное обеспечение для создания баз данных на локальном компьютере. Создание пользователя для работы с базой данных. Выборка данных из базы. Запрос к базе данных.

*Практика.* Создание базы данных и таблицы.

Тема 4.3. Объект-ориентированные технологии. Javascript

*Теория.* Синтаксис языка JavaScript. Элементы JavaScript в параметрах тэгов. Размещение операторов языка на странице. Создание визуальных эффектов. Динамические блоки. Визуальные фильтры. Синтаксис. Управляющие операторы. Замена изображения. Изменение свойств текста. Управление формами. Сценарий для одного элемента.

*Практика.* Использование переменных и изменение их значений в JavaScript.

Тема 4.4. Современные технологии обработки данных для web. XML И XSLT

*Теория.* Введение в языки разметки. Представление данных. Структура XML документа. XML - представление любых данных. Синтаксис, грамматика и семантика элементов. Пространства имен. Привязка пространств имен. Описание структуры документа — DTD. XML схемы - как унифицированный способ описания структуры. Основные элементы XML схемы. Описания типов, элементов и атрибутов.

*Практика:* Создание XML документа. Использование пространств. РАЗДЕЛ 5. СИСТЕМЫ УПРАВЛЕНИЯ КОНТЕНТОМ САЙТА- 8 ч

**5.1.** Создание персонального блога на основе CMSWordpress

*Теория.*Denwer - набор дистрибутивов и программная оболочка, используемые веб-разработчиками для отладки сайтов на локальном компьютере. Основные возможности CMSWordpress, панель администрирования, базовые настройки, темы оформления. Плагины Wordpress.

*Практика.* Выбор шаблона и редактирование темы оформления блога.

Типы контента для наполнения блога. Создание заметки, страницы.

Улучшение функциональности блога с использованием плагинов: облако тэгов, опросы, архивация базы данных.

**5.2.** Создание и администрирование сайта с использованием CMSJoomla

*Теория.* Основные функциональные возможности CMSJoomla. Отличительные особенности различных версий, сайт поддержки Joomla. Административный раздел CMSJoomla, основные функции. Менеджер материалов, глобальные и локальные параметры материала. Создание меню и связь материалов с пунктами меню. Расширения, компоненты, модули, плагины CMSJoomla.

*Практика.* Установка CMSJoomla, выбор шаблона оформления сайта и его редактирование. Создание и оформление статей для сайта, вывод статей в виде шаблона блога. Создание вертикального и горизонтального меню, связь материалов с пунктами меню. Создание фотогалерей, встраивание мультимедийных компонентов в сайт.

**5.3.** Организация обратной связи

*Теория.* Регистрация пользователей на сайте с использованием CommunityBuilder. Создание профилей пользователей. Система личных сообщений между зарегистрированными пользователями. Плагины Wordpress и Joomla для создания гостевых книг и форумов. phpBB свободное программное обеспечение для создания форумов.

**5.4.** Домен и хостинг

Теория. Введение в понятие домена и хостинга. Обзор сервисов, предоставляющих хостинг сайтов. Последовательность переноса сайта на сервер. Экспорт и импорт базы данных MySQL на сервер. Перенос файлов сайта на сервер через менеджер и через FTP клиент. Основные функции, предоставляемые хостингом. Создание почтовых ящиков для сайта. Резервное копирование. Управление DNS.

Практика. Практическая работа. Регистрация на бесплатном хостинге с поддержкой php и MySQL.

**5.5.** Создание персонального WEB-сайта

*Практическая работа.* Выполнение индивидуальных проектов.

Научно-практическая конференция обучающихся. Защита творческих проектов персональных веб-сайтов. Повторение, обобщение и демонстрация учащимися знаний, практических умений и навыков работы с графическими редакторами и программами для создания веб-сайтов.

ИТОГОВОЕ ЗАНЯТИЕ -2 часа

Практика. Защита проектов и их реализация в повседневной жизни Методическое обеспечение программы

#### **Планируемые результаты.**

#### **Предметные:**

#### **Обучающиеся в конце учебного года должны знать***:*

-основные принципы построения глобальной сети Интернет; службы и сервисы Web 2.0, имеющиеся в сети Интернет;

-виды протоколов передачи и обмена информации; назначение программ-браузеров;

-принципы работы с электронной почтой;

-программы, необходимые для создания веб-страницы;

-основные принципы использования языка HTML;

-принципы работы с WYSIWYG-редакторами;

-основные средства редактирования Web-страниц;

- технологию размещения сайтов в сети Интернет;

-основные принципы оптимизации и SEO-продвижения сайтов в поисковых системах;

#### **уметь**:

-запускать и пользоваться основными браузерами и почтовыми программами; -грамотно выполнять поиск информации в Интернете; пользоваться электронной почтой: корректно создавать и отправлять письма, получать сообщения;

-применять графический редактор для создания и редактирования графических изображений;

-готовить текст и иллюстрационный материал для сайта, размещать таблицы, графику, гиперссылки на HTML-странице;

-оптимизировать графические изображения для веб-страниц; готовить, тестировать и -размещать веб-сайт в Интернет; создавать анимации формы, движения, публикации Flash-файла;

-использовать каскадные таблицы стилей; создавать динамические сайты с использованием CMS;

- проводить мониторинг и анализ позиций сайта в поисковых системах и выявлять факторы, влияющие на его ранжирование.

#### **Выпускник, освоивший программу, должен обладать общими**

#### **компетенциями, включающими в себя:**

#### 1. **Личностные УУД**:

-учащийся сформирует единую систему понятий, связанную с получением, обработкой и хранением информации;

-углубит знания и умения по информационным технологиям;

- познакомится с различными способами создания графической информации при построении Web-сайтов;

- создаст свои коммуникационные ресурсы;

-сформирует логические связи с предметами, входящими в курс среднего образования

#### **Регулятивные УУД**

поиск информации в информационных архивах, информационной среде образовательной организации, в глобальных поисковых системах;

использование средств информационных и коммуникационных технологий для решения коммуникативных, познавательных и творческих задач;

#### **Познавательные УУД:**

планирование последовательности шагов алгоритма для создания сайта; анализ объектов (веб-сайтов) с целью выделения факторов, влияющих на ранжирование в поисковых системах;

установление причинно-следственных связей;

аргументирование своей точки зрения на выбор оснований и критериев при выделении признаков, сравнении и классификации объектов;

признание возможности существования различных вариантов выполнения сходных операций и права каждого выбирать свой вариант реализации первоначального замысла.

#### **Коммуникативные УУД:**

-умение сотрудничать со своими сверстниками, оказывать товарищескую помощь, проявлять самостоятельность; -умение вырабатывать навыки адекватной самооценки.

#### **Блок № 2. Комплекс организационно-педагогических условий**

#### **реализации дополнительной общеобразовательной общеразвивающей**

#### **программы технической направленности «Webдизайн»**

#### **Календарный учебный график**

Количество учебных недель-72 недель

Количество учебных дней – 72 учебных дня

Продолжительность каникул – каникулы с 1 июня по 31 августа.

Дата начала и окончания учебных периодов - начало занятий 1 года обучения

с 1 сентября по 31 мая.

#### **Условия реализации программы**

#### *Материально-техническое обеспечение программы*

компьютерный класс с подключением к сети Интернет, оргтехника (сканер, принтер), программное обеспечение для создания веб-сайтов и графических элементов веб-страниц: браузеры (InternetExplorer, MozillaFireFox, Opera, GoogleChrome);

графические редакторы (Paint.net, AdobePhotoshop, GIMP, CorelDraw); программы для создания анимации MacromediaFLASH;CMSJoomla, Wordpress.

#### **Методические рекомендации:**

1. Технологические карты по выполнению конкретных задач в компьютерных программах.

2. Распечатки рабочих окон компьютерных программ с различными инструментальными панелями для работы по усвоению пройденного материала.

#### **Наглядные пособия:**

1. Модели, изготовленные педагогом и обучающимися.

2. Фото- и видеоматериалы по сайтостроению

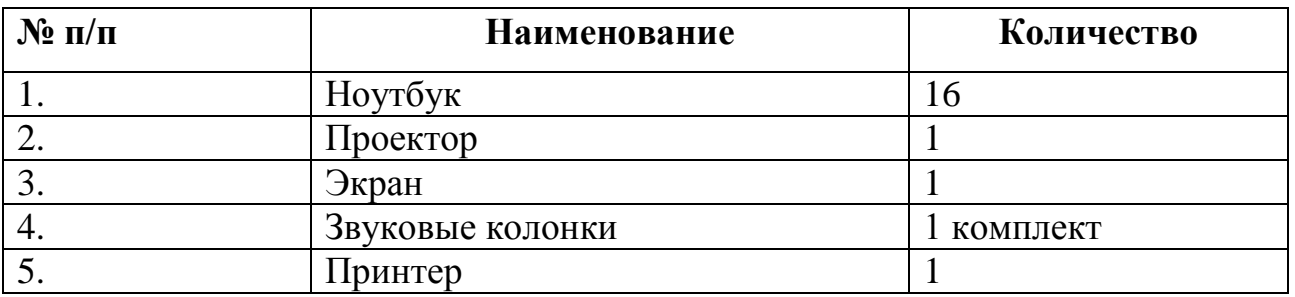

#### **Перечень технических средств**

#### **Информационное обеспечение**

Подключение к сети Интернет.

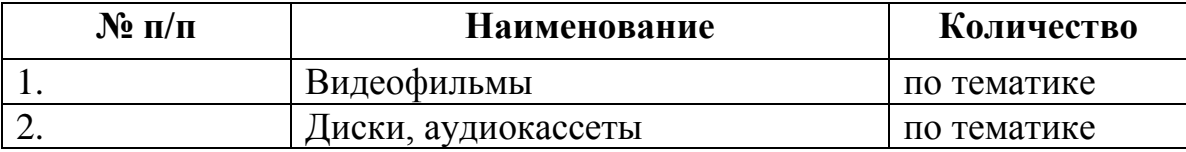

**Методическое обеспечение курса**

Текстовый редактор с подсветкой кода Notepad ++ или аналогичный; Графические редакторы Paint.NET, CorelDraw;

Браузеры Google Chrome, Opera, Mozilla Firefox, Internet Explorer.

**Формы аттестации.**

Подведение итогов по результатам освоения материала данной программы проходит в форме защиты творческих проектов (индивидуальных и коллективных).

#### **Формы подведения итогов реализации дополнительной**

#### **общеобразовательной общеразвивающей программы**

Защита проекта.

#### **Оценочные материалы**

Диагностика результативности освоения программы осуществляется через использование разных форм и методов:

текущий контроль знаний в процессе индивидуальной или групповой беседы;

наблюдение за учащимся на занятии (прямое, косвенное);

итоговый контроль умений и навыков при анализе работы.

Результативность образовательной деятельности определяется способностью учащихся на каждом этапе расширять круг задач на основе использования полученной в ходе обучения информации, коммуникативных навыков, социализации в общественной жизни.

Основные критерии оценки работ учащихся:

Теоретические знания (по основным разделам учебного плана программы);

Владение специальной терминологией;

Практические умения и навыки, предусмотренные программой;

Интерес к занятиям в детском объединении.

Творческие навыки;

Умение подбирать и анализировать специальную литературу;

Умение пользоваться компьютерными источниками информации;

Умение осуществлять учебно - исследовательскую работу

Умение слушать и слышать педагога

Умение выступать перед аудиторией

Умение вести полемику, участвовать в дискуссии;

Умение организовать своё рабочее (учебное) место

Применение полученных знаний и умений при решении и выполнении практических заданий;

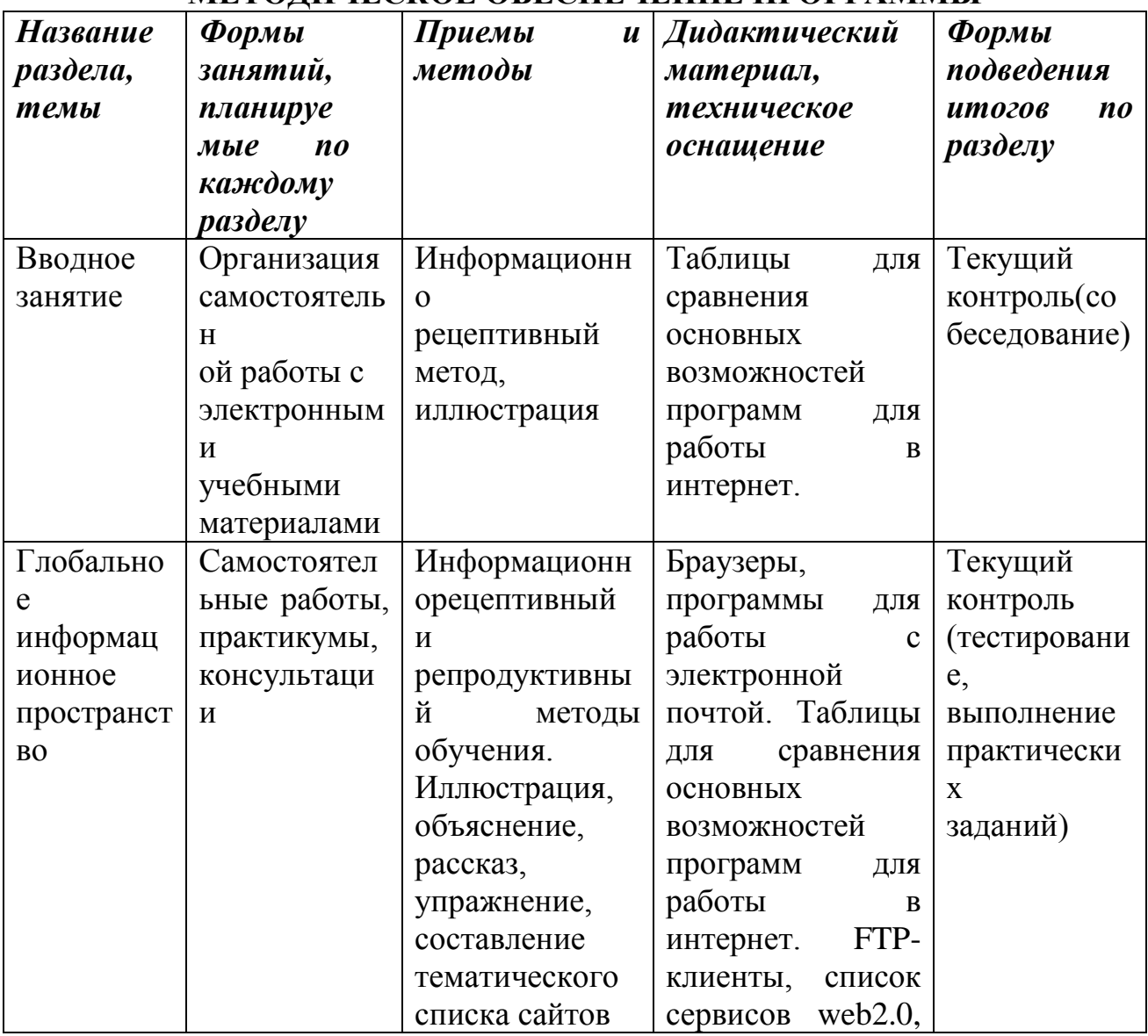

#### **МЕТОДИЧЕСКОЕ ОБЕСПЕЧЕНИЕ ПРОГРАММЫ**

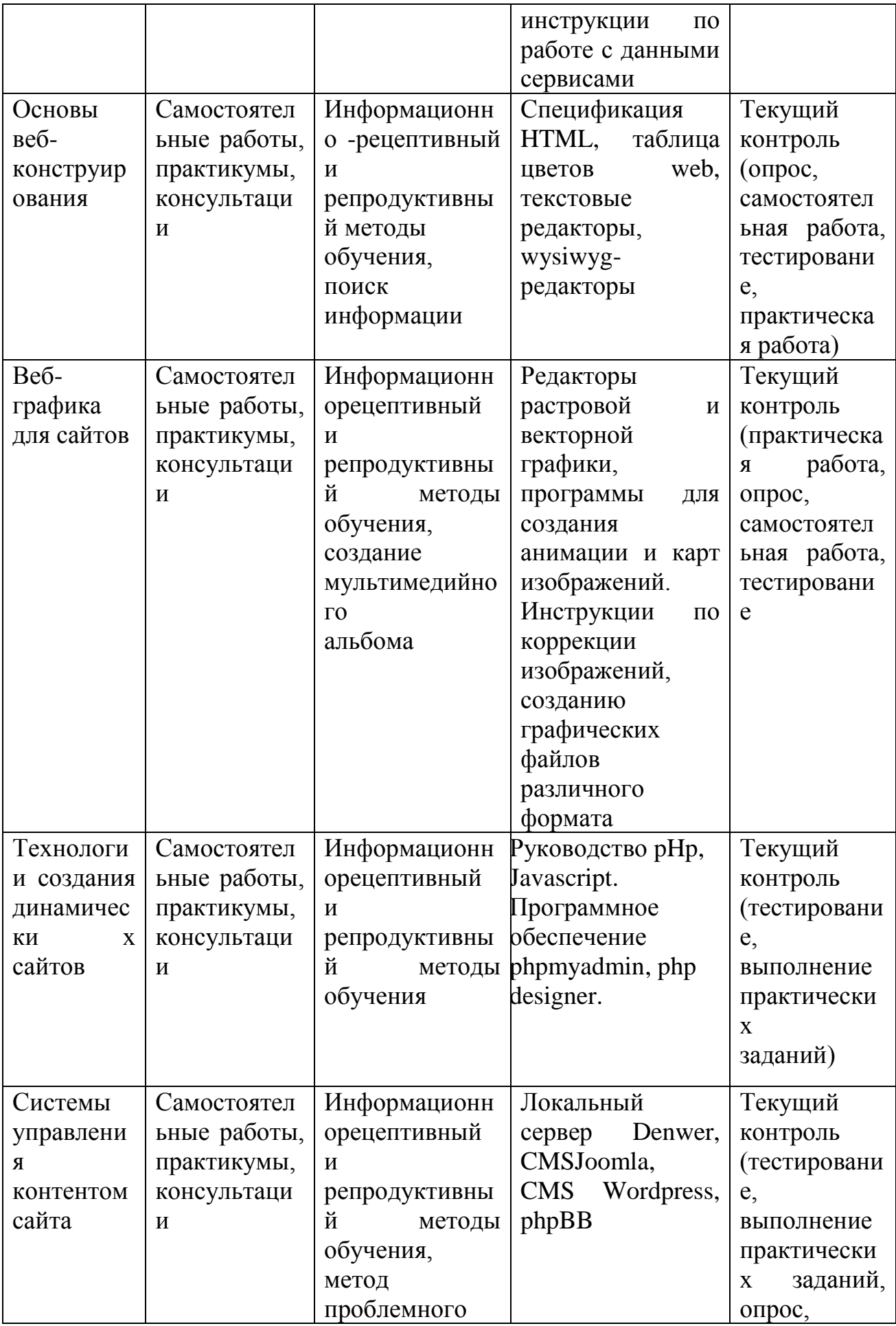

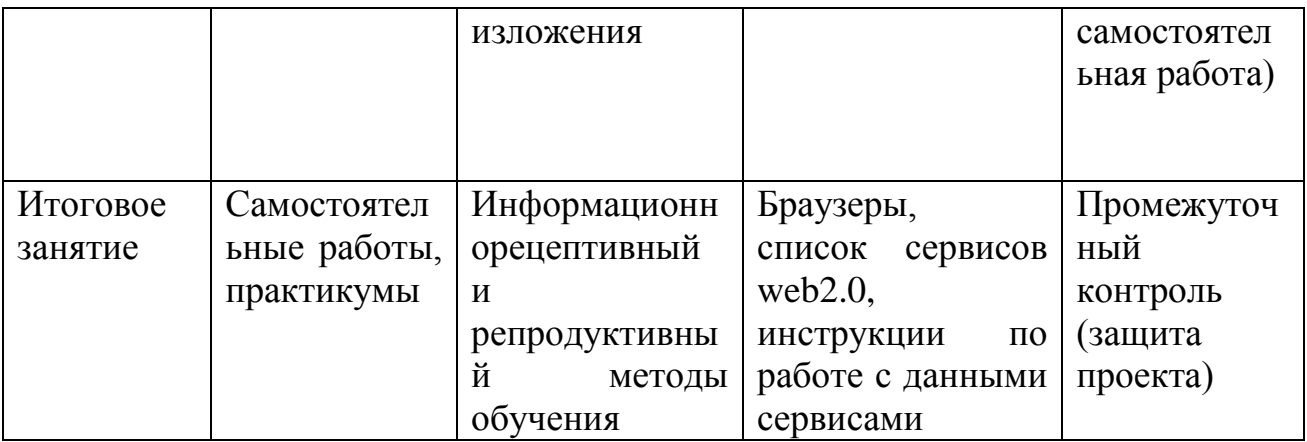

#### **Список литературы**

Для педагогов:

1.1. MicrosoftFrontPage 2003. Русская версия: Практическое пособие: пер. с англ. – М.: СП ЭКОМ, 2005. – 384 с.: ил.;

1.2. Гончаров А. HTML в примерах. С.-Пб.: Питер, 2003.;

1.3. Дригалкин В. В. HTML в примерах. Как создать свой Web-сайт: Самоучитель / В. В. Дригалкин. – М.: Изд-во «Вильямс», 2003. – 192 с.: ил.

1.4. Дуванов А. А. Web-конструирование. Элективный курс/ под ред. А. А. Дуванова. - СПБ.: БХВ-Петербург, 2007 с электронной поддержкой.;

1.5. Информатика. Базовый курс. Учебник для ВУЗов / под ред. С.В. Симоновича. - СПб.: Питер. - 2000.

1.6. Кузнецов М.В. Практика разработки Web-сайта / М.В. Кузнецов, И.В. Симдянов, С.В. Голышев. – СПБ.: БХВ-Петербург, 2005. – 960 с.: ил

1.7. Лебедев С.В. Web-дизайн: учебное пособие по созданию публикаций для Интернет / С.В. Лебедев. – 3-е изд., перераб. и доп. – М.: Альянс-пресс, 2004.- 736 с

1.8. Мержевич В. В. Ускорение работы сайта: для веб-разработчиков / В.В. Мержевич. – СПб.: БХВ-Петербург, 2005. – 384с.: ил

1.9. Монахов М. Ю., Воронин А. А. Создаем школьный сайт в Интернете: Практикум. — М.: БИНОМ. Лаборатория знаний, 2006.

1.10. Угринович Н.Д. Информатика и информационные технологии. Учебник для 10-11 классов / Н.Д. Угринович. – М.:БИНОМ. Лаборатория знаний, 2005;

1.11. Угринович Н.Д. и др. Практикум по информатике и информационным технологиям. Учебное пособие. – М.: БИНОМ, 2005;

1.12. Преподавание курса «Информатика и ИКТ» в основной и старшей школе (7-11): Методическое пособие для учителей. Угринович Н. Д — М: БИНОМ. Лаборатория знаний, 2005;

1.13. Штайнер Г. HTML/XML/CSS / Г. Штайнер. – 2-е изд., перераб. – М.: Лаборатория Базовых Знаний, 2005. – 510 с.: ил.

Краткий, но информационно насыщенный учебник по технологии создания 1.14. http://www.intuit.ru/ — П.Б. Храмцов, С.А. Брик, A.M. Русак, А.И. Сурин.

Сайт Интернет-университета информационных технологий. Курс лекций посвящен основам веб-технологий. Рассчитан на студентов вузов, но может быть полезен всем, кто желает углубить свои знания в этой области.

1.16. http://winchanger.narod.ru — А. Климов

Краткий справочник по тегам HTML-языка.

1.17. http://www.w3.org/ — World Wide Web Consortium.

Для учащихся:

2.1. Дуванов А. А. Web-конструирование. Элективный курс/ под ред. А. А. Дуванова. - СПБ.: БХВ-Петербург, 2007 с электронной поддержкой.;

2.2. Угринович Н.Д. Информатика и информационные технологии. Учебник для 10-11 классов / Н.Д. Угринович. – М.:БИНОМ. Лаборатория знаний, 2005;

2.3. [http://winchanger.narod.ru](http://winchanger.narod.ru/) — Краткий справочник по тегам HTML-языка. 2.4[.https://nsportal.ru/shkola/informatika-i-ikt/library/2014/11/21/razrabotka](https://nsportal.ru/shkola/informatika-i-ikt/library/2014/11/21/razrabotka-urokov-po-teme-saytostroenie)[urokov-po-teme-saytostroenie](https://nsportal.ru/shkola/informatika-i-ikt/library/2014/11/21/razrabotka-urokov-po-teme-saytostroenie)

2.5. [http://htmlbook.ru](https://infourok.ru/go.html?href=http%3A%2F%2Fhtmlbook.ru) – Справка по языкам HTML и CSS

### **Глоссарий**

### **Браузер**

Браузером называется программа для просмотра веб-страниц. Браузер анализирует код HTML, находит специальные символы, называемые тегами, и использует их для отображения изображений, изменения вида текста, создание ссылок на другие веб-страницы и т.д. Наиболее популярны следующие браузеры: InternetExplorer, Firefox, Opera.

#### **Веб-сервер**

Веб-сервером называется компьютер, на котором хранятся документы сайта. Одновременно так же называется программа, которая обеспечивает выдачу документов при их запросе браузером, а также работу с различными сервисами. Наиболее популярными веб-серверами являются Apache и InternetInformationServer (IIS).

### **Кодировка**

Чтобы русскоязычные символы корректно отображались в браузере, их необходимо указывать в определенной кодировке. Браузер понимает, какая кодировка используется в документе, если определенным образом настроен веб-сервер или внутри веб-страницы добавлен соответствующий параметр.

### **Контейнер**

Контейнером называется парный тег, внутри которого могут располагаться другие теги. Контейнер требует закрывающего тега, обозначаемого . Таким образом, контейнер состоит из открывающего тега (<тег>) и закрывающего ().

### **Сайт (интернет-ресурс)**

Cайт — это набор отдельных веб-страниц, которые связаны между собой ссылками и единым оформлением.

### **Ссылки (гиперссылки)**

Ссылки являются основой сетевых документов и позволяют переходить с одной веб-страницы на другую. Особенность их состоит в том, что сама ссылка может указывать не только на HTML-файлы, но и на файл любого типа, причем этот файл может размещаться совсем на другом сайте. Главное, чтобы к файлу, на который делается ссылка, был доступ.

#### **Редактор веб-страниц**

Хотя HTML-документ представляет собой обычный текстовый файл и его можно править в любом текстовом редакторе, для этой цели лучше использовать специализированные программы, которые называются редакторами вебстраниц. Такие программы по своему подходу делятся на WYSIWYG-редакторы и HTML-редакторы.

#### **Тег**

Тег — это специальный символ разметки, который применяется для вставки различных элементов на веб-страницу таких как: рисунки, таблицы, ссылки и др. и для изменения их вида. Для обозначения тегов используется символ <тег>. Теги нечувствительны к регистру, поэтому запись и эквивалентна.

#### **WEB-страница**

Web-страницей называется сетевой документ, открываемый в браузере. Обычно Web-страница создается в формате HTML и содержит, как правило, текст, изображения и ссылки. В связи с развитием технологий, веб-страницей также могут называться документы и в другом формате, например, XML, Flash, PDF и т.д.

#### **HTML (HyperTextMarkupLanguage, язык разметки гипертекста)**

HTML — это система верстки веб-страниц, которая определяет, какие элементы и как должны располагаться в документе. Чтобы показать, что мы имеем дело не с обычным текстовым документом, используется термин **HTML-документ**.

Подобные документы открываются под управлением браузера. HTML-документ Обычный текстовый файл, который может содержать в себе текст, теги и стили. Изображения и другие объекты хранятся отдельно. Содержимое такого файла обычно называется HTML-код.

#### **CSS (CascadingStyleSheets, каскадные таблицы стилей)**

CSS или стили — это набор параметров форматирования, который применяется к элементам документа, чтобы изменить их внешний вид. Возможность работы со стилями издавна включают в развитые издательские системы и текстовые редакторы, тем самым, позволяя одним нажатием кнопки придать тексту заданный, заранее установленный вид. Теперь это доступно и создателям сайта, когда цвет, размеры текста и другие параметры хранятся в определенном месте и легко «прикручиваются» к любому тегу.

**WYSIWYG (WhatYouSeeIsWhatYouGet; Что видишь, то и получишь)** Визуальный редактор, в котором элементы отображаются так, как они впоследствии будут показаны в браузере.

#### **HTML-редактор**

Редактор, предназначенный для добавления и изменения кода HTML. В отличие от обычных текстовых редакторов здесь существует подсветка синтаксиса, проверка правильности кода, удобное добавление и редактирование параметров тегов, и многое другое.

## **Приложение 1**

### **Календарный учебный график (1 год)**

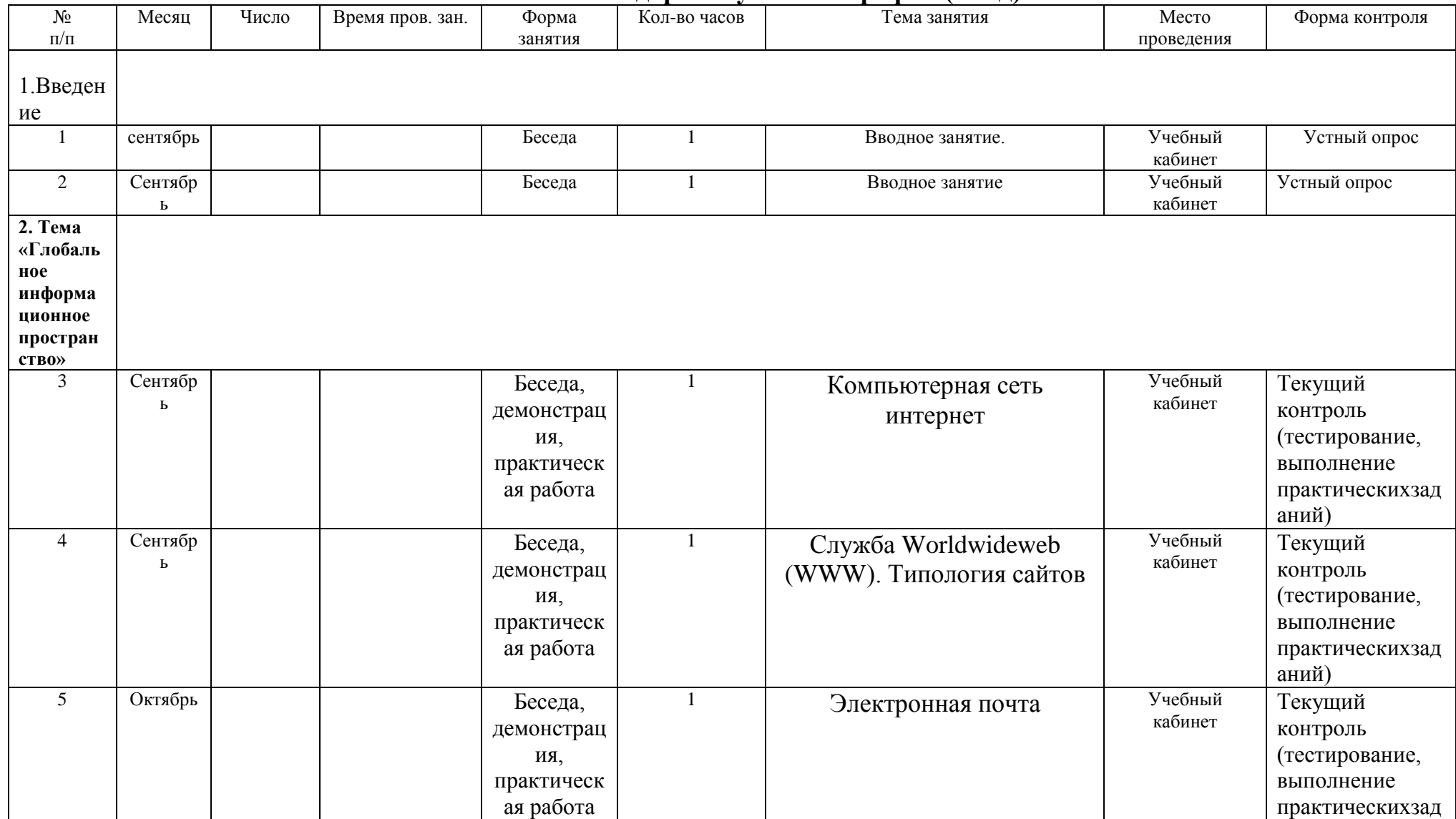

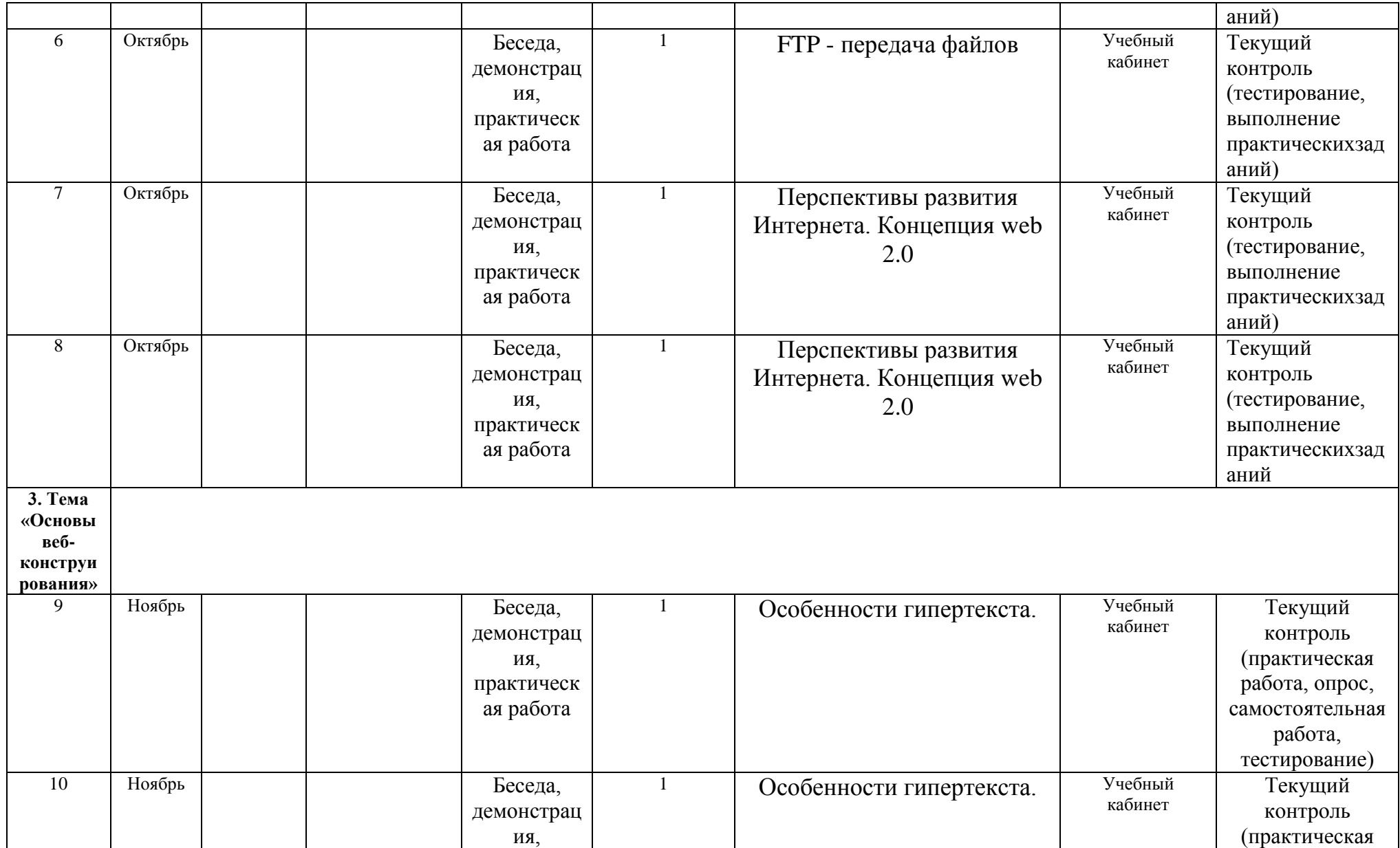

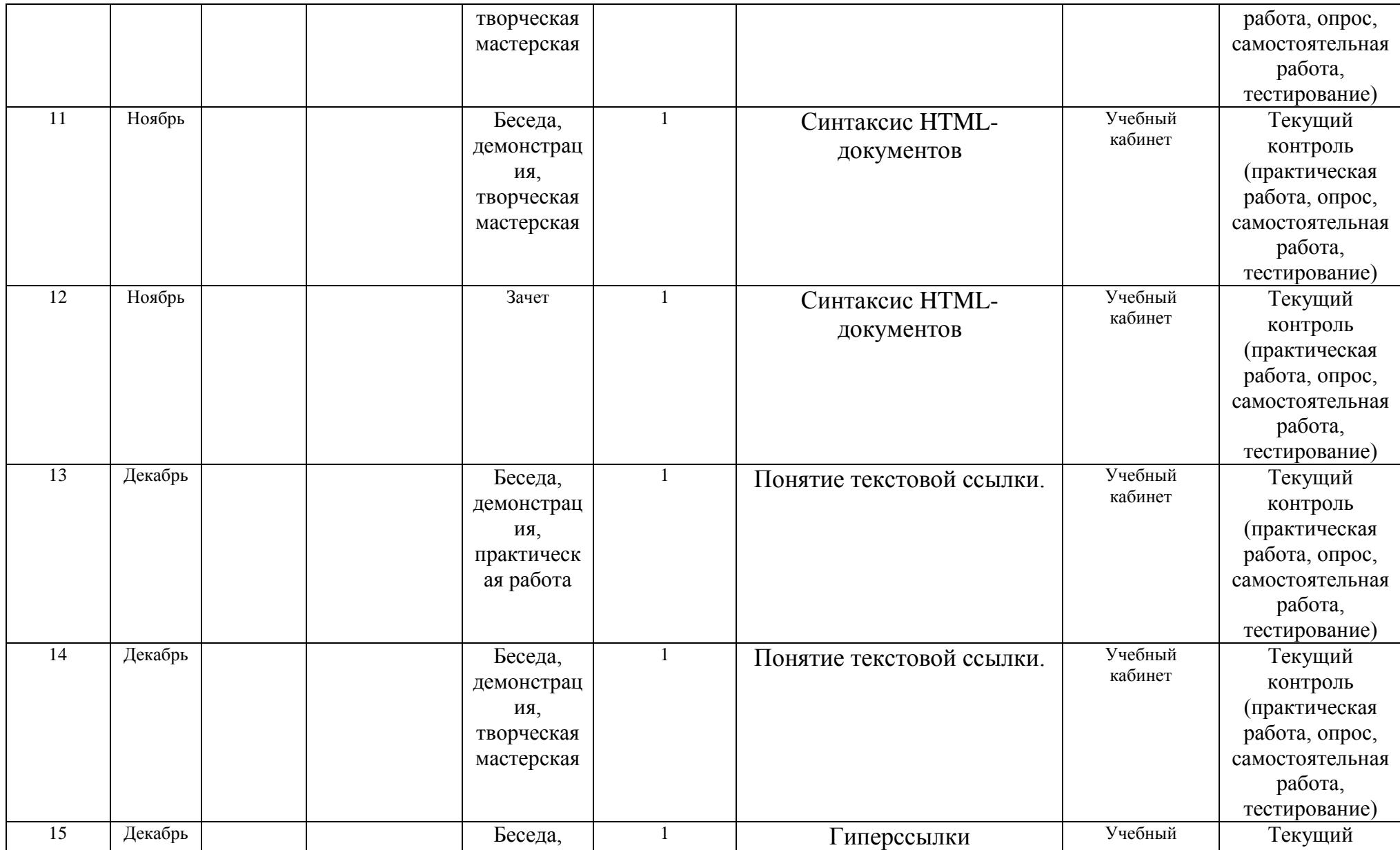

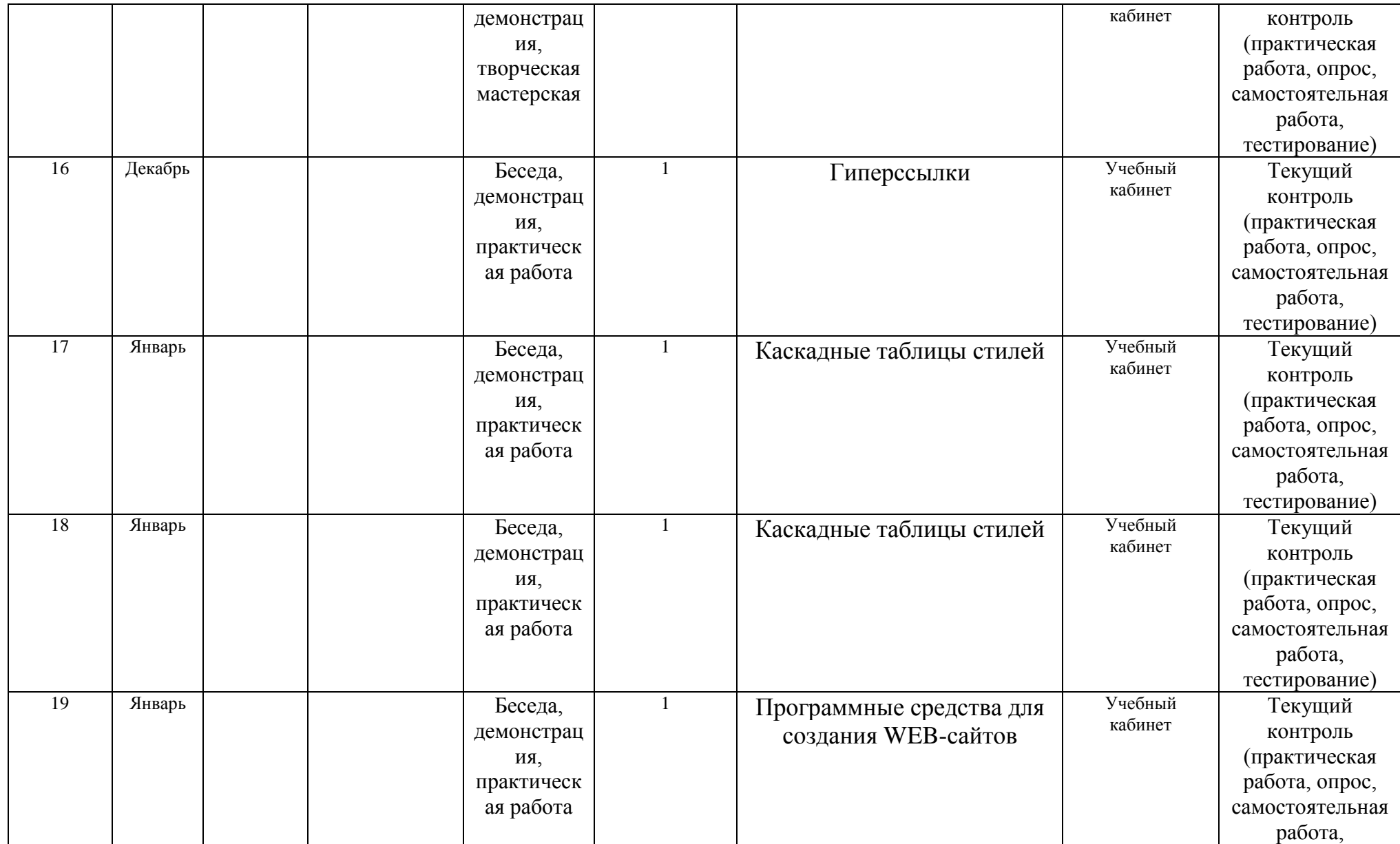

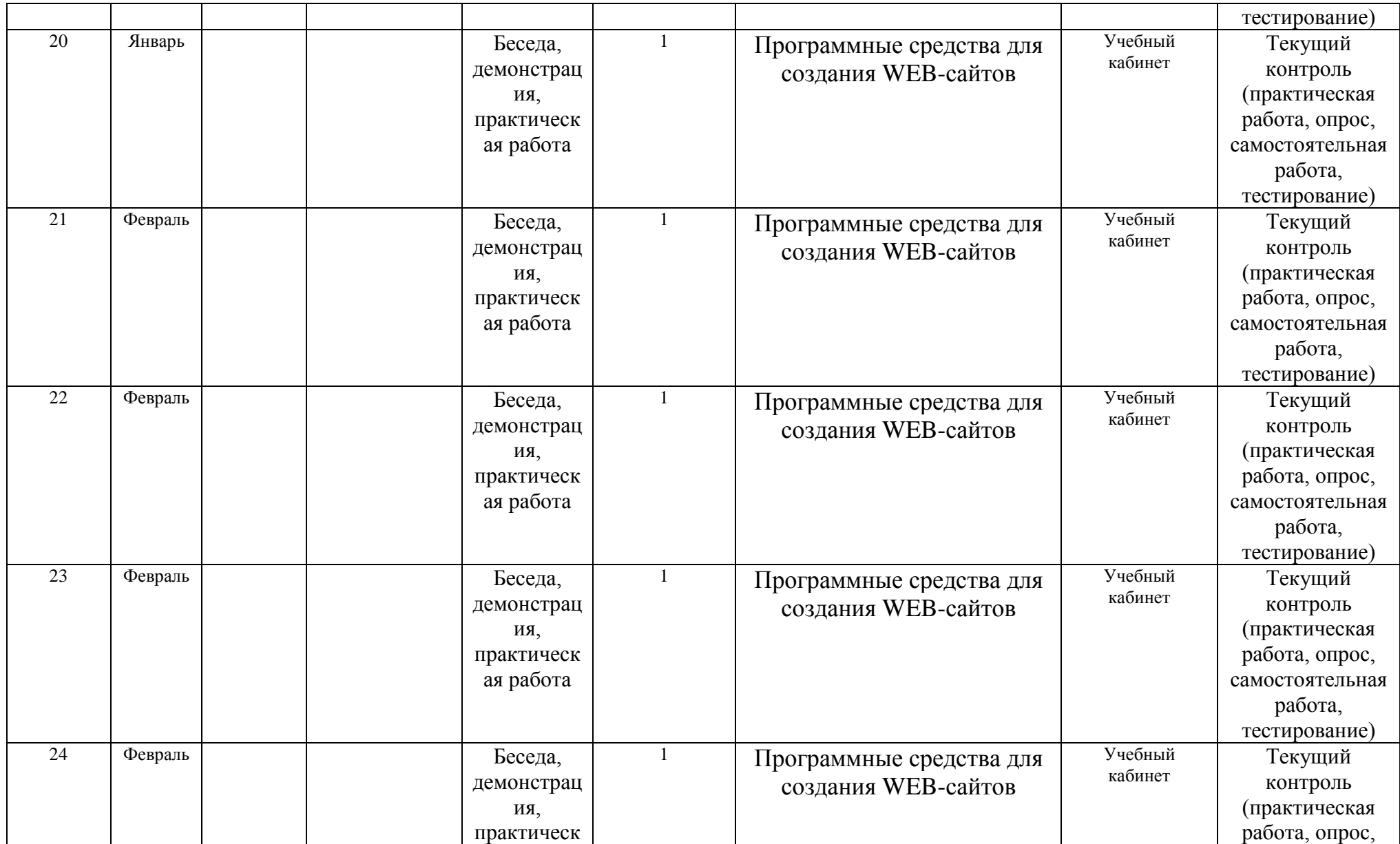

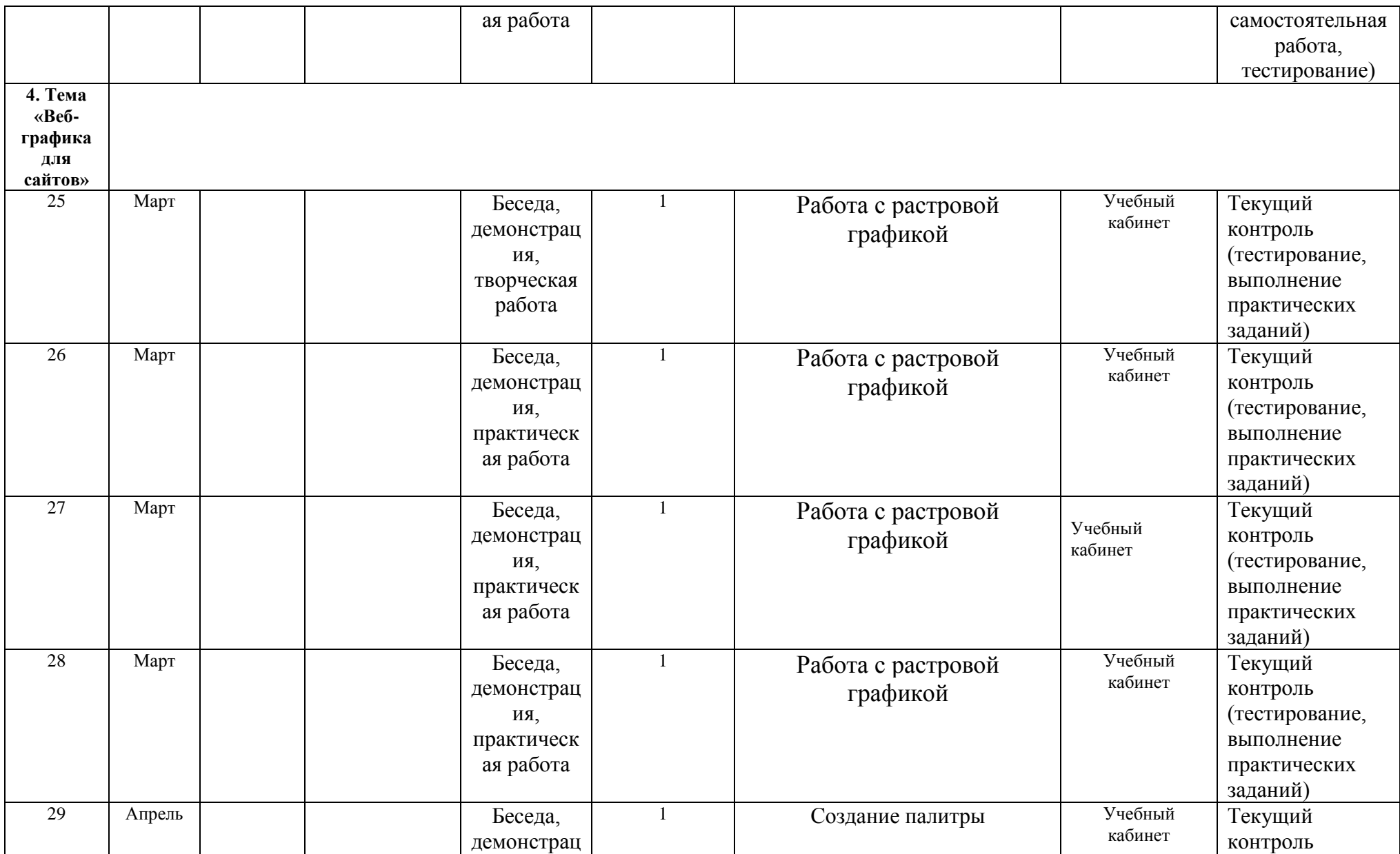

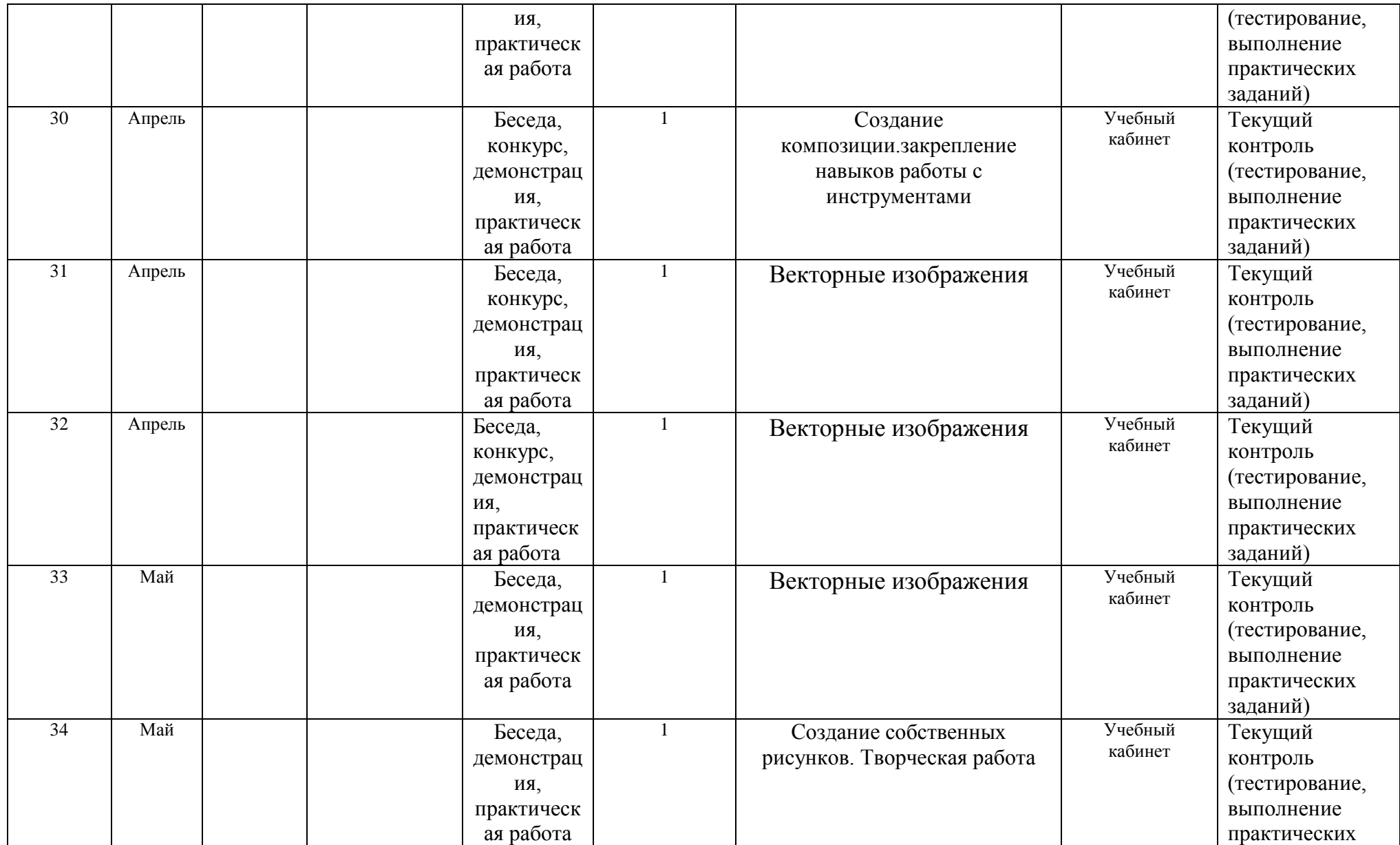

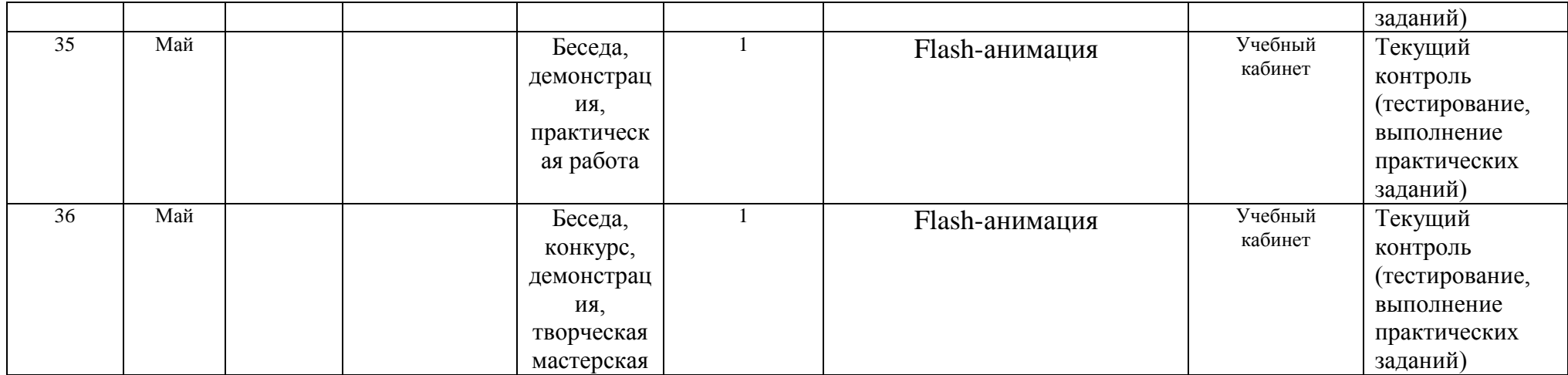

# **Календарный учебный график (2 год)**

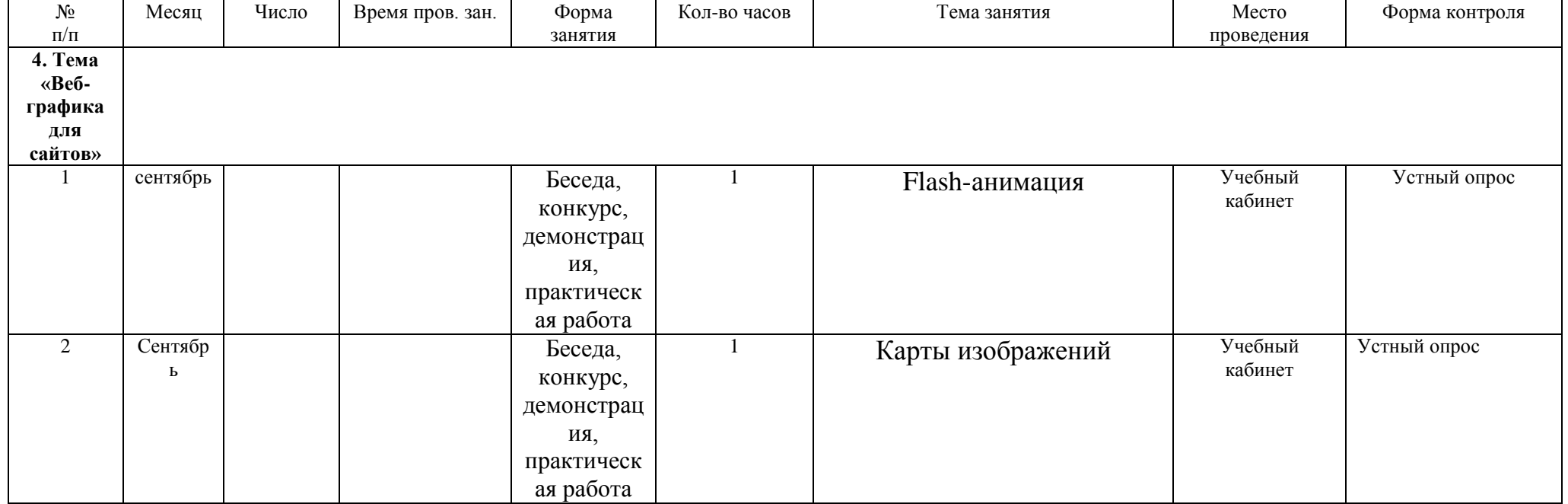

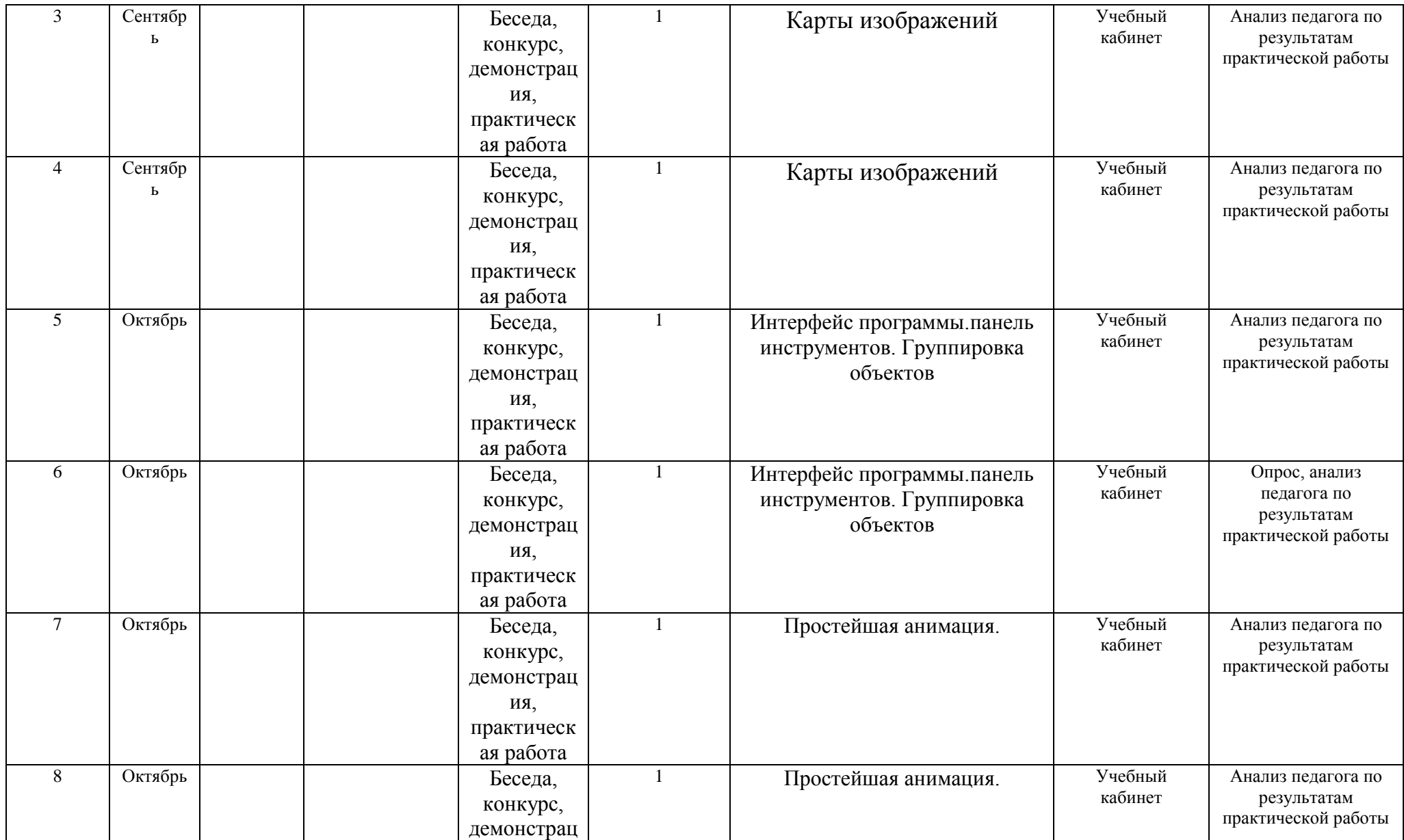

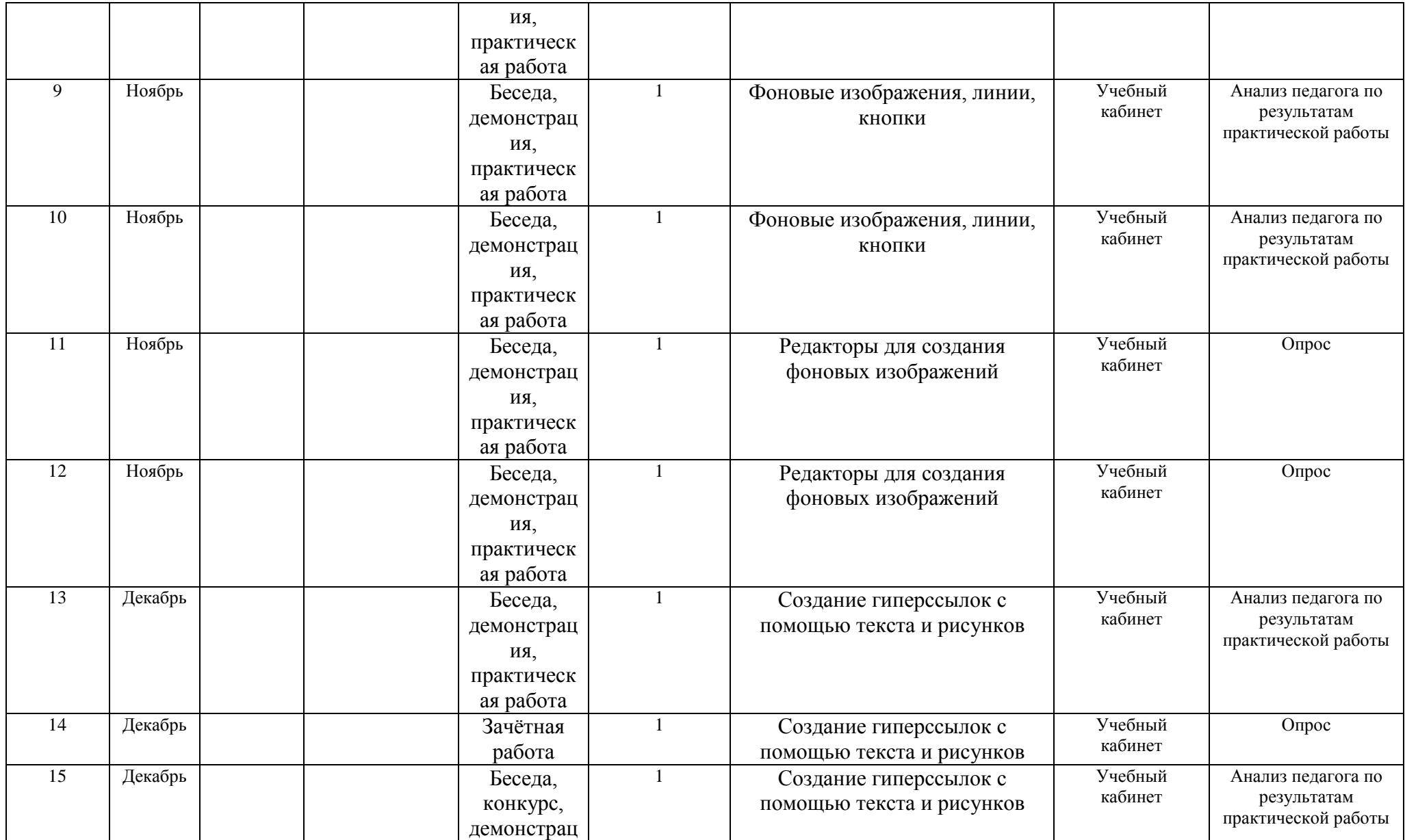

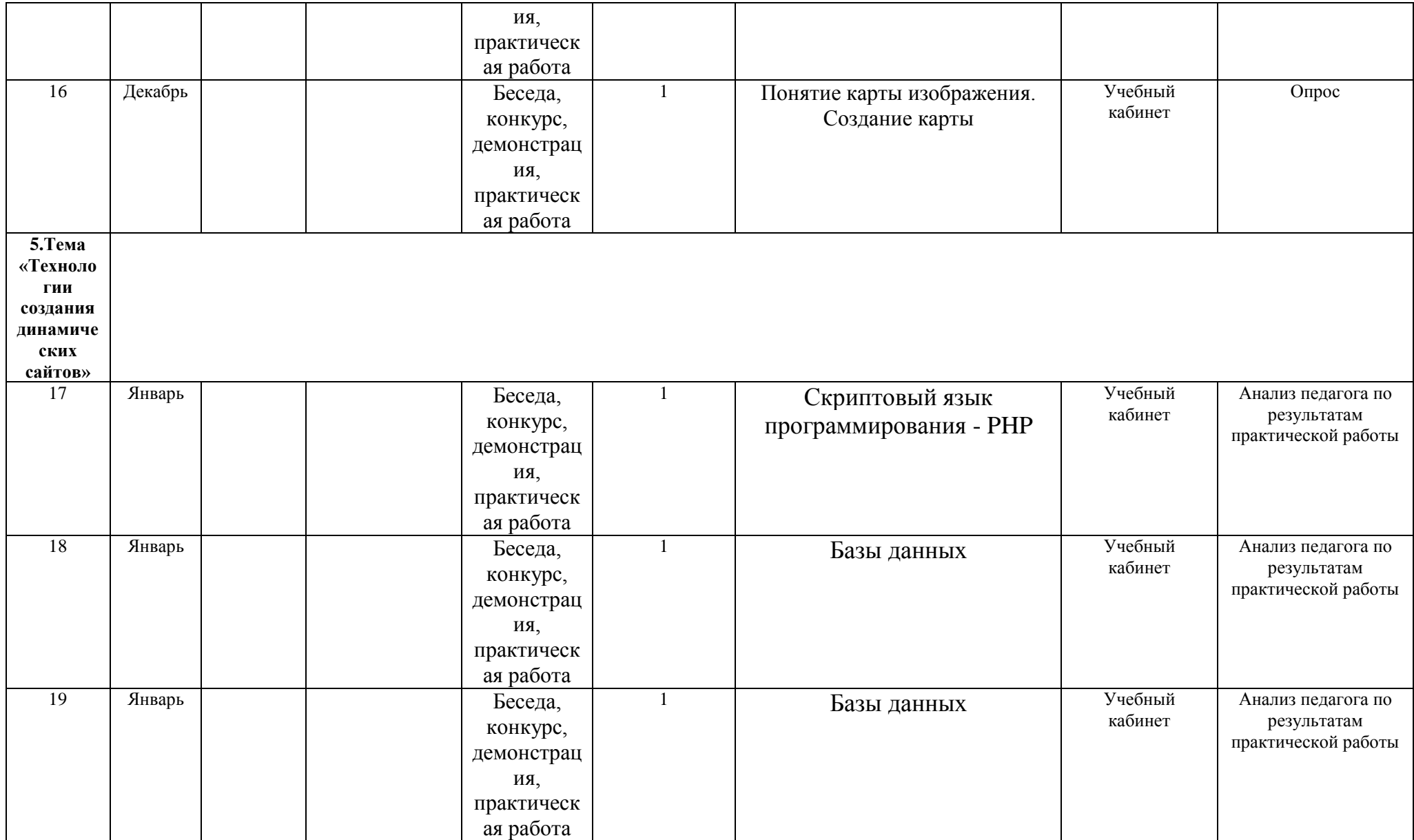

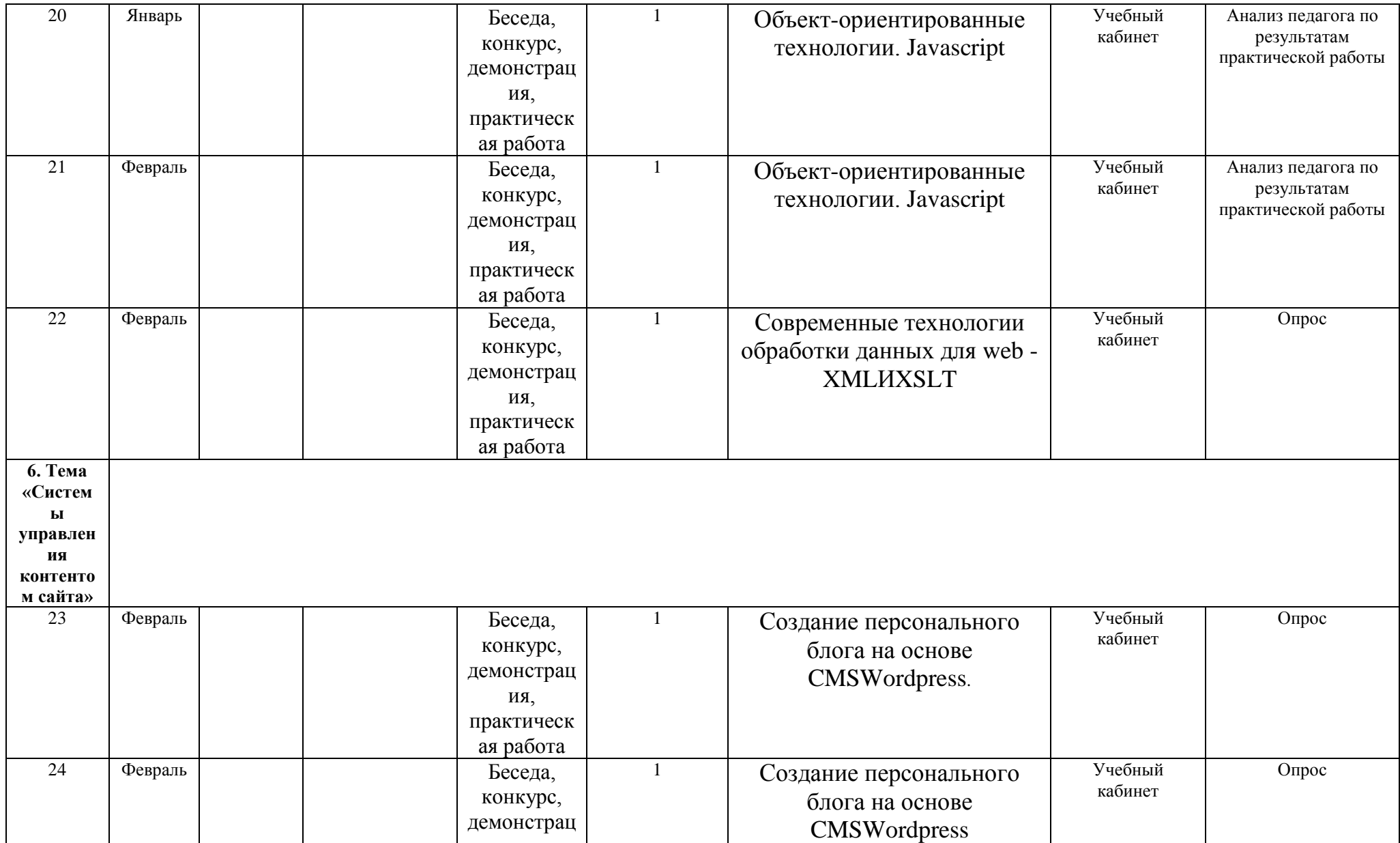

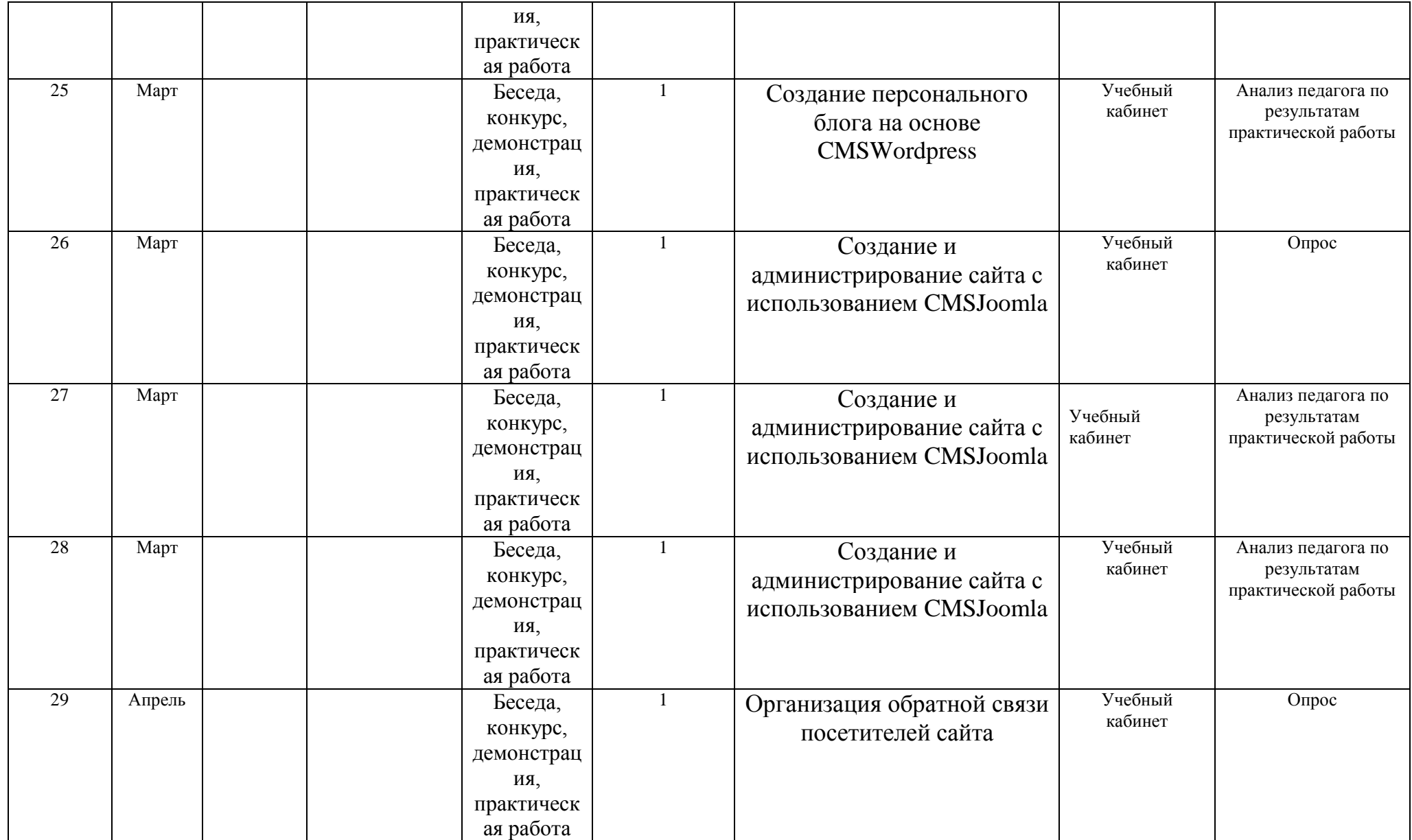
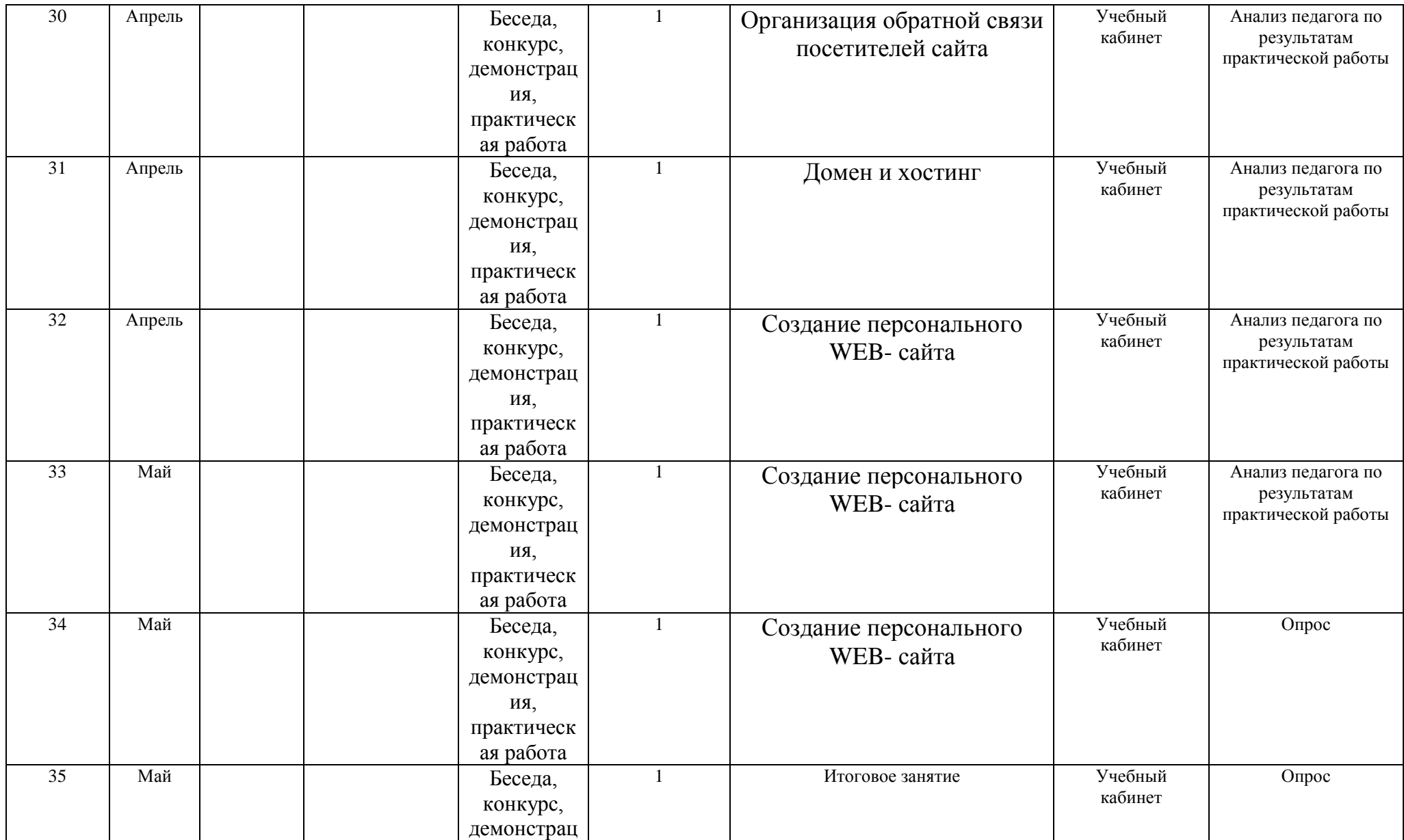

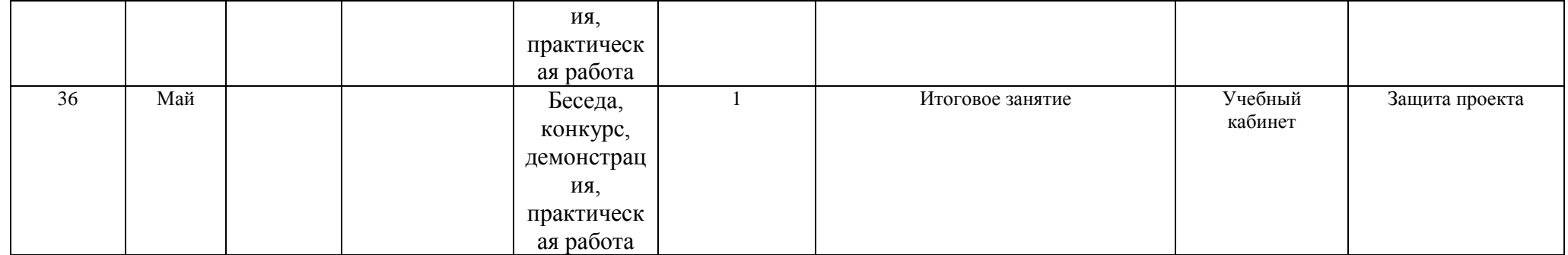

#### **Приложение 2**

## **Методические разработки практических работ Практическая работа № 1 «Создание Web – страницы»**

**Цель работы:** Научиться создавать Web-страницы.

#### **Задачи работы:**

- 1. Познакомиться с языком HTML.
- 2. Овладеть техникой создания Web-страниц.

**Обеспечивающие средства:** Сборник описаний практических работ; операционная система Windows XP, программа InternetExplorer; программа «Блокнот», персональный компьютер.

**Требования к отчету:** Итоги практической работы представить в виде файла lab1.html на диске.

#### **Технология работы:**

1.Создайте папку «Сайт» в папке «Мои документы». Откройте программу «Блокнот» в качестве простого инструмента для создания вебстраниц. Блокнот — это несложный текстовый редактор, используемый для создания простых документов. Наиболее часто программа «Блокнот» используется для просмотра и редактирования текстовых (TXT) файлов, для создания файлов веб-страниц (HTML). Программа «Блокнот» поддерживает только основное форматирование, поэтому случайное сохранение специального форматирования в документах, в которых должен остаться чистый текст, исключено. Это особенно полезно при создании HTMLдокументов для веб-страниц, так как особые знаки или другое форматирование могут не отображаться на опубликованных веб-страницах. Все документы HTML имеют одну и ту же структуру, определяемую фиксированным набором тегов структуры.

Документ HTML всегда начинается с тега <HTML> и заканчивается закрывающим тегом </HTML>.

Внутри документа выделяются два основных раздела: раздел заголовков и тело документа, идущие друг за другом.

Основное содержание размещается в теле документа, которое ограничивается парным тегом <BODY>. Простейший правильный документ HTML, содержащий все теги, определяющие структуру, имеет вид:

 $\langle$ HTML $\rangle$ 

<HEAD><TITLE>Заголовокдокумента</TITLE ></HEAD>

 $<$ BODY>

Текст документа

 $<$ BODY>

 $\langle$ HTML>

## Задание:

2. Создайте Web-страницу, в которой должны присутствовать цветной текст, список, рисунок, таблица, используя стандартную программу Блокнот, используя примеры приведенной ниже таблицы.

Запустите InternetExplorer.

Откройте созданный файл.

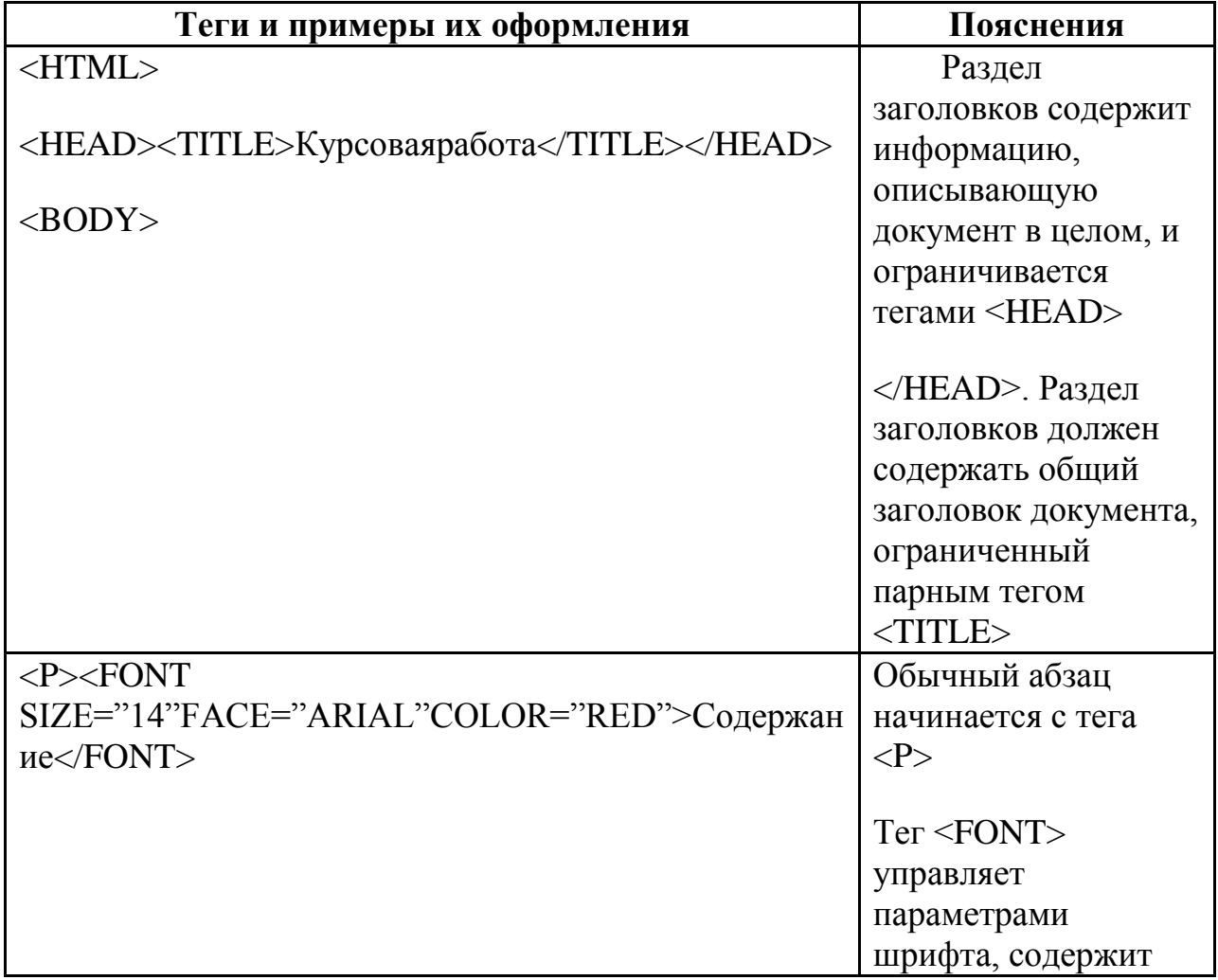

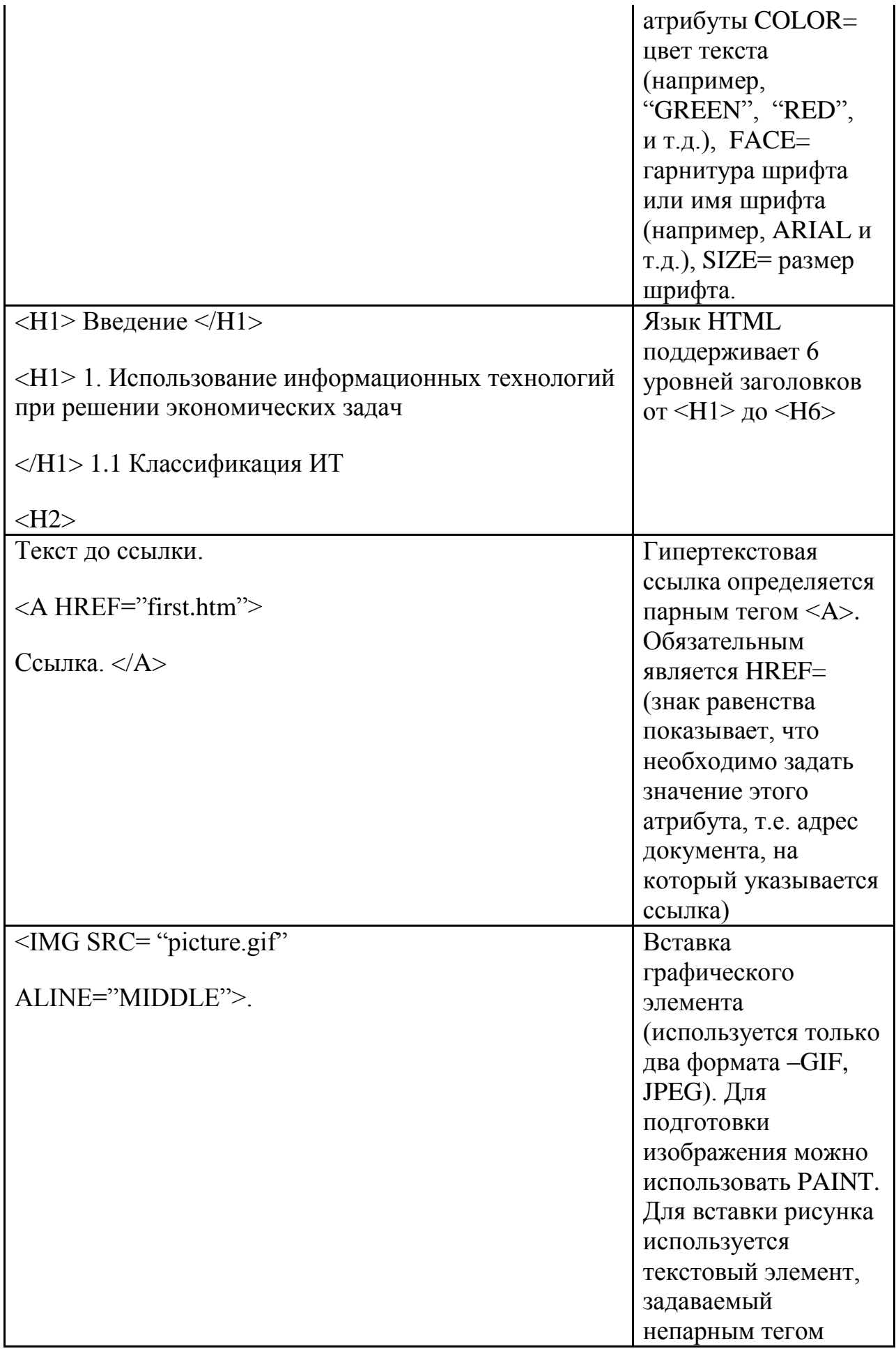

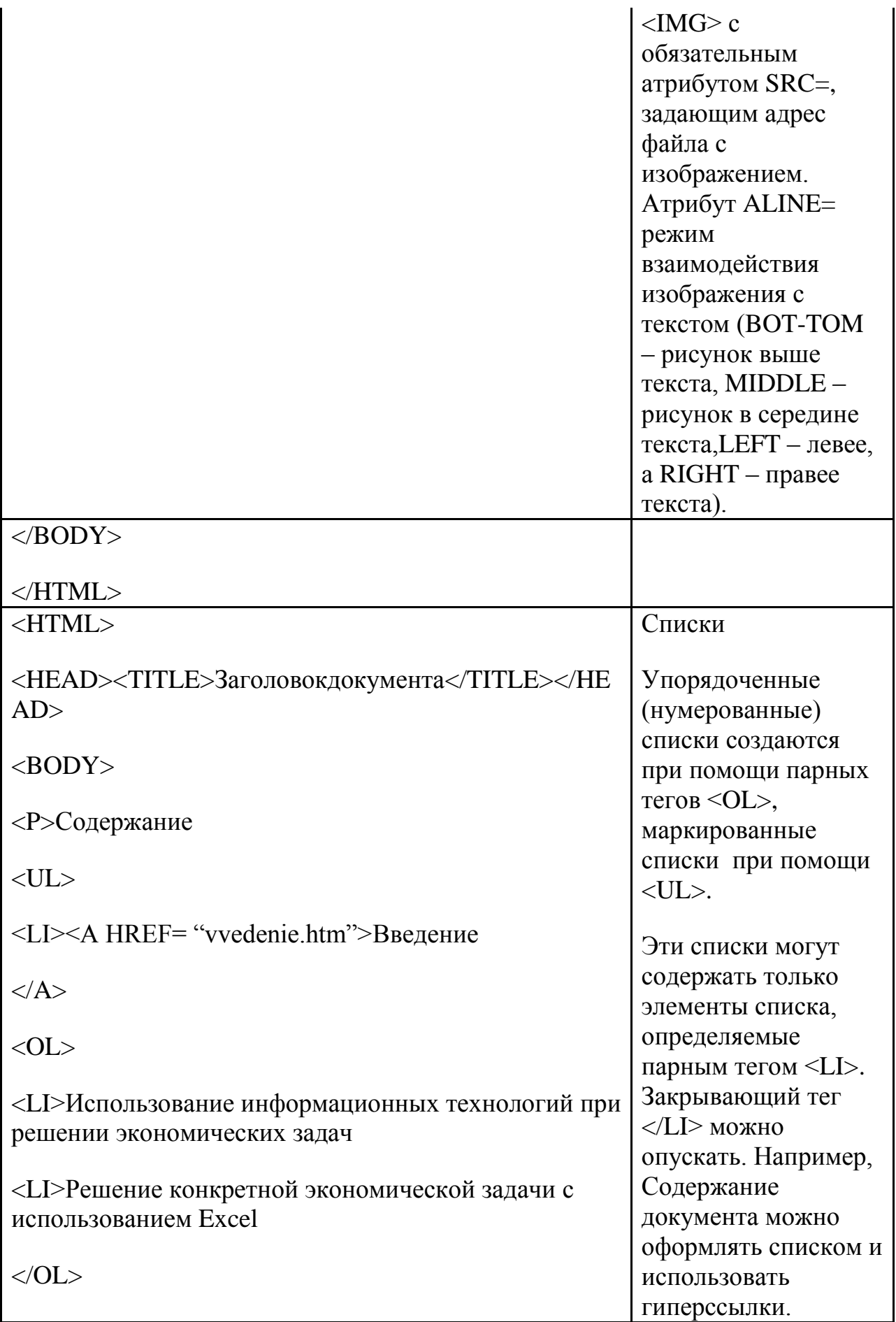

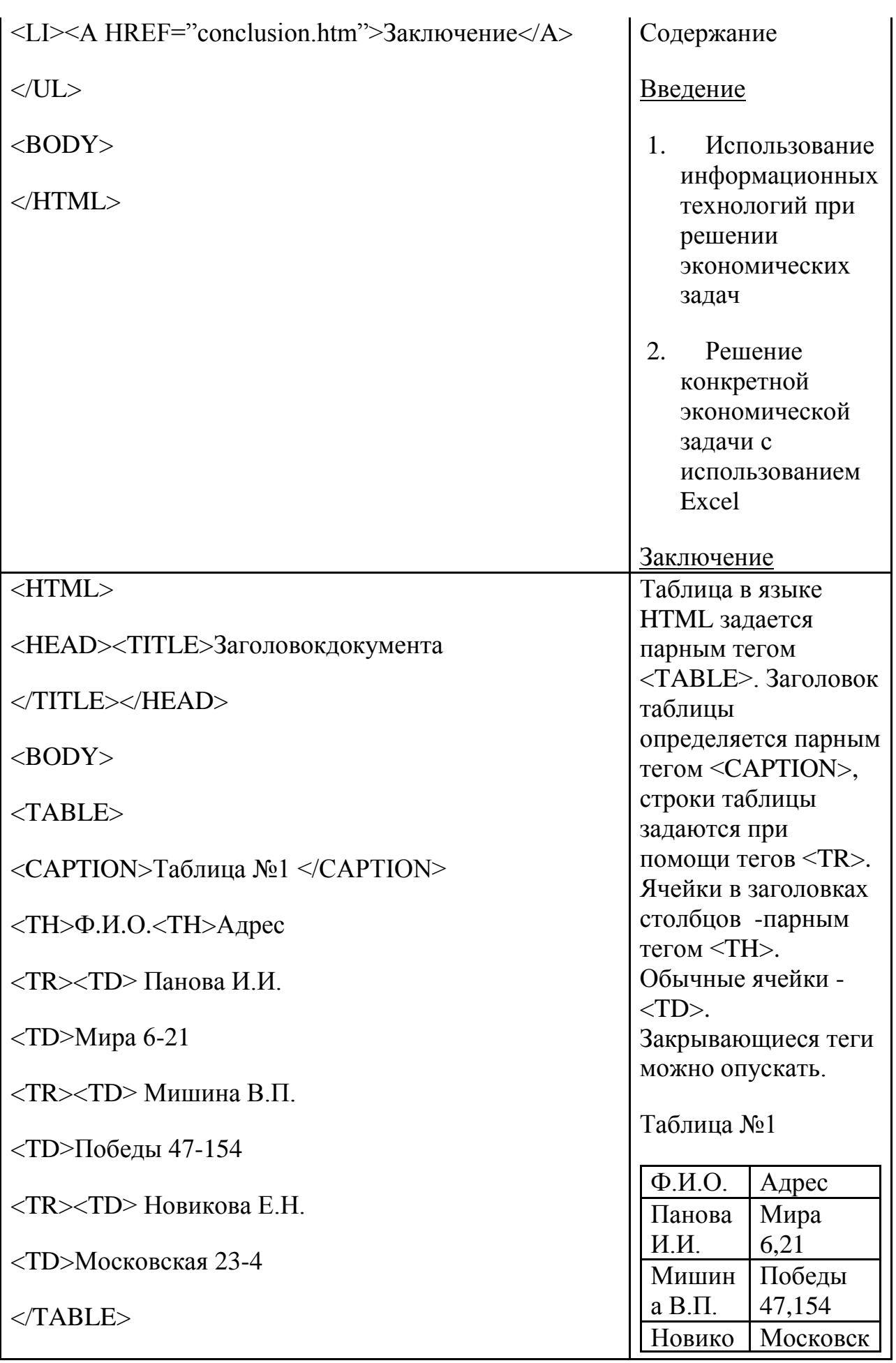

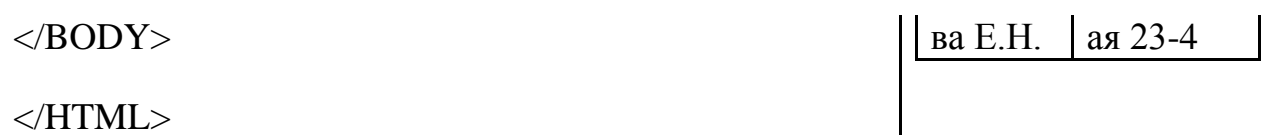

3. Сохранить файл как lab1.txt в блокноте и как lab1.html для просмотра в браузере.

# **Практическая работа № 2 «Базовое оформление текста»**

**Цель работы:** Научиться создавать и форматировать документ.

### **Задачи работы:**

- 1. Овладеть методикой работы форматирования документа.
- 2. Получить навыки работы с обязательными тегами.

**Обеспечивающие средства:** Сборник описаний практических работ; операционная система WindowsXP, программа InternetExplorer; программа «Блокнот»; персональный компьютер.

**Требования к отчету:** Итоги практической работы представить в виде файла lab2.html на диске

## **Технология работы:**

1.Создать документ, в котором, в заголовке окна браузера должна быть надпись «Практическая 2»

2.Фон задать виде рисунка, имеющихся в директории.

3.Использовать шрифты Arial и CourierNew, размер шрифта 14 и 12 для заголовка и текста;

4.Заголовок (по центру и соответствующим шрифтом);

5.Используя вложенные списки создать документ согласно образцу:

## **Классификация ПО для ПК**

## 1. **Введение**

Основные разновидности программ

#### 2. **Разновидности программ для компьютеров**

- Прикладные программы
- Системные программы
- Инструментальные программы

## **2.1 Системные программы**

· Операционная система

- · Драйверы
- · Программы оболочки

### **2.2 Вспомогательные программы утилиты**

- i. программы упаковщики
- ii. антивирусные программы

6.Сохранить файл как lab2.txt в блокноте и как lab2.html для просмотра в браузере.

# **Практическая работа № 3 «Создание гиперссылок»**

**Цель работы:** Научиться создавать гиперссылки на выбранные документы.

#### **Задачи работы:**

- 1. Овладеть методикой работы по созданию гиперссылок.
- 2. Получить навыки работы с полосой навигации;

**Обеспечивающие средства:** Сборник описаний практических работ; операционная система WindowsXP, программа InternetExplorer; программа «Блокнот»; персональный компьютер.

**Требования к отчету:** Итоги практической работы представить в виде файла lab3.html на диске.

#### **Технология работы:**

- 1. Создать документ, в котором, в заголовке окна браузера должна быть надпись «Практическая 3»
- 2. Задать цвет для непосещаемой, посещаемой и активной гиперссылок.
- 3. Задать фон и соответствующий шрифт документу.
- 4. Использовать шрифты Arial и CourierNew
- 5. Практическая №1- гиперссылка на соответствующий файл –должна быть справа на экране;
- 6. Практическая №2- гиперссылка на соответствующий файл –должна быть справа на экране
- 7. Заголовок (по центру и соответствующим шрифтом);
- 8. « Предметы» оформить виде вложенных списков по образцу предложенному ниже;
- 9. «Специальности» -заголовок (по центру экрана и соответствующим шрифтом) написать сокращенное и расшифрованное название специальностей с использованием списков определений.
- 10. Используя вложенные списки создать документ согласно образцу:

#### **Изучаемые предметы**

- Предметы преподаваемые на первом курсе:
	- Математика
	- История
	- Программирование
		- Теория
		- Практика
	- $\triangleright$  Химия
	- Физика
	- География
- Предметы преподаваемые на втором курсе
- Предметы преподаваемые на третьем курсе:

#### **Специальности :**

- *ФИН Финансы 0603*
- *БХ Экономика и бухгалтерский учет 0601*
- *АС Автоматизированныесистемы обработки информации и управления 2202*
- *ПВ –* Правоведение *0201*

11. Сохранить файл как lab3.txt в блокноте и как lab3.html для просмотра в браузере.

## **«Использование шрифтов в HTML»**

**Цель работы:** Научиться задавать командой FONT с помощью атрибутов цвет, размер, вид шрифтов.

### **Задачи работы:**

- 1. Овладеть методикой работы с командой FONT.
- 2. Устанавливать различные шрифты в HTML документе;

**Обеспечивающие средства:** Сборник описаний практических работ; операционная система WindowsXP, программа InternetExplorer; программа «Блокнот»; персональный компьютер.

**Требования к отчету:** Итоги практической работы представить в виде файла lab4.html на диске.

### **Технология работы:**

#### **Теоретическая часть**

Задание стилей для всех семейств шрифтов, используемых на компьютере, определятся явным заданием вида шрифта, которым будет выводится текст:

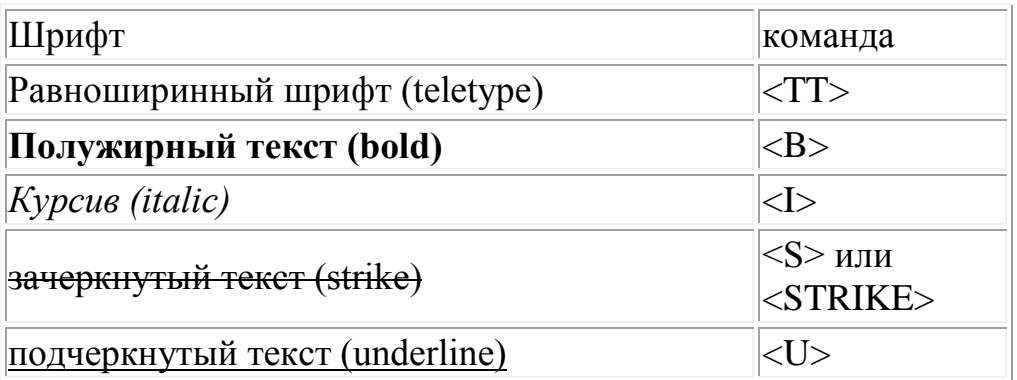

#### **Задание:**

1. Создать документ, в котором, в заголовке окна браузера должна быть надпись «Практическая 4»

- 2. Задать цвет текста в документе, и цвет фона.
- 3. Задать шрифт текста Arial и CourierNew
- 4. С помощью тэга <p></p> параграф выровняйте текст по левому краю; по правому краю
- 5. Выделите текст при помощи заголовков, используя шесть уровней заголовков
- 6. Используя параметр <fontsize="+4"> измените размер шрифта от + до - </font>для каждого абзаца;
- 7. Оформите текст абзацев полужирным , наклонным, подчеркнутым.
- 8. Загрузите практическую работу №2, где содержится **«Классификация ПО для ПК**». Создайте гиперссылку для Прикладные программы (во **Введении)** на фал lab4.html
- 9. Текст для практической работы:

### НЕМНОГО ИСТОРИИ

В течение многих лет предпринималось немало попыток разработать концепцию универсальной информационной базы данных, в которой можно было бы не только получать информацию из любой точки земного шара, но и иметь удобный способ связи информационных сегментов друг с другом, так чтобы наиболее важные данные могли быть быстро найдены. В 60-е годы исследования в этой области породили понятие "информационной Вселенной" (docuniverse = documentation + universe), которая преобразила бы всю информационную деятельность. Но только в настоящее время появилась технология, воплотившая эту идею и предоставляющая возможности ее реализации в масштабах планеты.

## WWW - "ВСЕМИРНАЯ ПАУТИНА"

WWW – это аббревиатура от "WorldWideWeb" ("Всемирная паутина").

Официальное определение WorldWideWeb звучит как мировая виртуальная файловая система – широкомасштабная гипермедиа-среда, ориентированная на предоставление универсального доступа к информационным ресурсам. Проект WWW возник в начале 1989 года в Европейской Лаборатории физики элементарных частиц (CERN) в Женеве (http://www.cern.ch/). Идея проекта состояла в создании гипертекстовой системы связи документов компьютерной сети. Со временем WorldWideWeb (WWW, Web) превратилась

в общемировую систему, состоящую из программного обеспечения - WWW технологий и связанных между собой документов.

Используя специальный программный интерфейс для WWW, изменился процесс просмотра и создания информации. Суть в том, что компьютер, подключенный к Интернет в режиме on-line, можно преобразовать в Webсервер и наполнить его информацией. По всему миру существуют тысячи информационных серверов, и с любого компьютера, имеющего выход в Интернет, можно установить сетевое соединение с Web-сервером и смотреть текст, графику, видеоролики, слушать аудиоклипы (все это вместе и называется гипермедиа).

Первый такой сервер был организован в CERN, там же с целью развития и **WWW** поддержки стандартов технологий был созданTheWorldWideWebConsortium, или W3C. Web-сервер Консорциума http://www.w3.org/pub/WWW/ является интегрирующим сервером  $\Pi$ <sup>O</sup> поддержке WWW технологий в Интернет.

2-я часть задания- текст, где каждая строка имеет начертание, соответствующее тому, что написано. Между собой строки разделены линиями разного цвета.

Курсив

## Жирный шрифт

Печатная машинка

#### Жирный курсив

Жирная печатная машинка

Курсив+печатная машинка

Подчеркнутый

**Перечеркнутый** 

9. Сохранить файл как lab4.txt в блокноте и как lab4.html для просмотра в браузере.

## **«Гиперссылки. Задание размеров картинки»**

**Цель работы:** Научиться задавать размеры картинки. Закрепить методику создания гиперссылок.

#### **Задачи работы:**

- 1. Овладеть методикой работы с графическими файлами;
- 2. Получить навыки работы по маршрутизации пути файла.
- **Обеспечивающие средства:** Сборник описаний практических работ; операционная система WindowsXP, программа InternetExplorer; программа «Блокнот»; персональный компьютер.
- **Требования к отчету:** Итоги практической работы представить в виде файла lab5.html на диске.

## **Технология работы:**

#### **Теоретическая часть :**

Для того, чтобы текст располагался весь рядом с картинкой используем тэги с параметрами. У некоторых тэгов есть параметры (атрибуты), параметр может задаваться один, а может их быть несколько. Например у тэга <p> - <p align="justify">. Параметр align есть и у картинок:

<imgsrc="pr1.png" align="left">Это означает, что картинка будет прижата к левому краю экрана, а текст будет обтекать ее справа. Чтобы сделать наооборот (картинка справа, текст слева) надо прописать right: <imgsrc="pr1.png" align="right"> Но это не все: текст может располагаться внизу картинки (это по умолчанию)

 $- (1)$ , посередине  $- (2)$ , и вверху  $- (3)$ :

(1) - <imgsrc="pr1.png" align="bottom">

```
(2) - <imgsrc="pr1.png" align="middle">
```

```
(3) - <imgsrc="pr1.png" align="top">
```
Кроме параметра align существует еще несколько параметров:

```
(1) - <imgsrc="pr1.png" Vspace="10">
(2) - <imgsrc="pr1.png" Hspace="30">
(3) - <imgsrc="pr1.png" alt="моя фотография">
```
(4) - <imgsrc="pr1.png" width="100">

```
(5) - <imgsrc="pr1.png" height="200">
```

```
(6) - <imgsrc="pr1.png" border="5">
```
где:

(1) - параметр vspace - задает расстояние между текстом и рисунком (по вертикали). Расстояние задается в пикселях (pixel - минимальная единица изображения, точка.Например разрешение экрана 800х600 - 800 на 600 точек). В нашем примере расстояние равно 10 пикселям. (2) - параметр hspace - тоже задает расстояние между текстом и рисунком, но по горизонтали. Расстояние задается в пикселях. В нашем примере оно равно 30 пикселям (точкам).

(3) - параметр alt - краткое описание картинки. Если навести курсором мыши на рисунок, и так подержать его (курсор) несколько секунд выскочит описание картинки. В нашем случае это будет фраза - "моя фотография". Если параметр alt не задавать, описания не будет. Но умные люди говорят, что описание картинкам задавать следует (особенно, если это кнопки), т.к. есть особенные люди, которые бродят по интернету с отключенной графикой. Без alt им не будет видно на что жать, т.к. картинка не отображается, а при заданномalt, можно увидеть надпись, для чего она (картинка) предназначалась.

(4) - параметр width - ширина самой картинки (в пикселях). Если ширину не задавать специально, то по умолчанию она будет равна реальной ширине картинки (а так вы можете ее сделать или уже или шире). (5) - параметр height - высота самой картинки (тоже в пикселях). Так же как в случае с width высоту (height) картинки можно и не задавать. Правда, умные люди говорят, что размеры картинок следует задавать, для тех же особенных людей с отключенной графикой...

(6) - параметр border - рамка вокруг самой картинки (в пикселях). Можно не задавать.

Все параметры могут употребляться одновременно друг с другом, чтобы избежать путаницы продемонстрирую наглядно на нашей страничке. Введем следущие параметр для нашей картинки:

<imgsrc="pr1.png" align="left" HSPACE=30 VSPACE=5 alt="персональный компьютер"> Наша картинка будет прижата к левому краю экрана, текст будет обтекать ее справа, расстояние до текста по горизонтали - 30 пикселей, по вертикали - 5 пикселей (чтобы красиво все смотрелось), и если вы наведете на картинку курсор, то выскочит надпись- "персональный компьютер ".

#### **Выполните не компьютере:**

1. Создать документ, в котором, в заголовке окна браузера должна быть

надпись «Практическая 5» (под именем lab5.html), в котором содержится текст **Введение.**

- 2. Задать цвет текста в документе, и цвет фона.
- 3. Задать шрифт текста Arial и CourierNew
- 4. Загрузите практическую работу №2, где содержится **«Классификация ПО для ПК**». Создайте гиперссылку для **Введения**:
- 5. Задать цвет для непосещаемой, посещаемой и активной гиперссылок.
- 6. **Введение-** гиперссылка на соответствующий файл (под именем lab5.html) содержащий информацию:

#### **Введение**

*Персональные компьютеры* – это универсальное устройство для обработки информации. В отличие от телефона, магнитофона или телевизора, осуществляющих только заранее заложенные в них функции, персональные компьютеры могут выполнять любые действия по обработке информации. Для этого необходимо составить для компьютера на понятном ему языке точную и подробную последовательность инструкций выполняемых на компьютере программах. Поэтому часто употребляемое выражение «компьютер сделал» (подсчитал, нарисовал) означает ровно то, что на компьютере была выполнена программа, которая позволила выполнить соответствующее действие. Меняя программы для компьютера, можно превратить его в рабочее место бухгалтера или конструктора, статистика или агронома, редактировать на нем документы или играть в какую-нибудь игру.

Таким образом, для эффективного использования компьютера (т.е. программу), как надо обрабатывать информацию. Сам по себе компьютер не обладает знаниями ни в одной области своего применения, все эти знания сосредоточены в необходимо знать назначение и свойства необходимых при работе с ним программ. Рассмотрим *основные разновидности программ* для персонального компьютера **IBMPC**.

Файл практ5 оформите как документ, в котором, в заголовке окна браузера должна быть надпись «Практическая 5» Оформите его :

1. Использовать шрифты **Arial**и CourierNew, применить курсив, жирный подчеркивание согласно тексту.

- 2. Практическая №1, Практическая №2- гиперссылка на соответствующий файл –должна быть внизу на экране;
- 3. Практическая №5- заголовок (по центру и соответствующим шрифтом);
- 4. Вставить рисунок, задав ему размеры с помощью параметра width ширина самой картинки (в пикселях=300), примените параметр alt краткое описание картинки.;
- 5. Расположите картинку по левому краю, а текст обтекает ее справа. Используя параметр align, например: <imgsrc="pr1.png" align="left">
- 6. Задайте расстояние между текстом и рисунком (по вертикали и горизонтали). Расстояние задается в пикселях (pixel - минимальная единица изображения, точка.Например разрешение экрана 800х600 - 800 на 600 точек). В нашем примере расстояние равно 30 пикселям.
- 7. Используя параметр border рамка вокруг самой картинки (в пикселях), задайте бордюр вокруг картинки.
- 8. Оформите страницу в едином стиле с практической работой №2 **«Классификация ПО для ПК**»

Сохранить файл как lab5.txt в блокноте и как lab5.html для просмотра в браузере.

# «Таблицы»

Цель работы: Научиться создавать таблицы при помощи тэга <table></table>. Залачи работы:

1. Овладеть методикой работы по созданию таблиц.

2. Получить навыки работы с командой <Table></Table>, атрибутами  $<$ tr> $<$ /tr>,<td> $<$ /td>

Обеспечивающие средства: Сборник описаний практических работ; операционная система Windows XP, программа InternetExplorer; программа «Блокнот»: персональный компьютер.

Требования к отчету: Итоги практической работы представить в виде файла lab6.html на диске.

#### Технология работы:

#### Теоретическая часть:

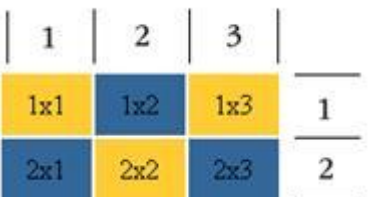

При создании сайтов таблицы используются очень часто. Таблица задается тэгом: <table></table> Таблица состоит из строк и столбцов (ячеек). поэтому нам надо еще и указать их. <tr></tr> - строчка таблицы

<td></td> - столбец (ячейка) таблицы

Зададим таблицу состоящую из двух строк и трех столбцов (ячеек). Для наглядности ячейки таблицы выделены разными цветами. Границы таблицы не заданы, поэтому вы их не видите

```
<table><tr><td></td>
<d></td>
<td></td>
\langle/tr\rangle<tr><td></td>
<ht\ge/td>
<td></td>
\langle/tr\rangle\langle table\rangleЗаполните получившийся каркас цифрами:
<table>
```

```
<tr><td>1x1</td>
<td>1x2</td>
<td>1x3</td>
\langle/tr><tr><td>2x1</td><td>2x2</td><td>2x3</td>
\langle tr \rangle
```

```
</table>
```
Фон задается параметром bgcolor="цвет\_фона". Фон можно задать для таблицы в целом, для ряда, для столбца (в пределе одного ряда). Задаем фон для каждого столбца. В параметрах height и width - вы можете их задать для всей таблицы, для одного ряда, для ячейки (столбца).

<table>

 $<$ tr $>$ 

```
<td height="35" width="50" bgcolor="#FFCC33"><center> 1x1 </center></td>
<td width="50" bgcolor="#336699"><center> 1x2 </center></td>
<td width="50" bgcolor="#FFCC33"><center>1x3 </center></td>
\langle tr><tr>
```

```
<td height="35" width="50" bgcolor="#336699"><center> 2x1</center></td>
```

```
<td width="50" bgcolor="#FFCC33"><center> 2x2 </center></td>
```

```
<td width="50" bgcolor="#336699"><center> 2x3 </center></td>
```
 $\langle$ /tr $>$ 

</table>

Параметрыcolspanиrowspan. Colspan - определяет количество столбцов, на которые простирается данная ячейка, а rowspan - количество рядов (эти параметры могут принимать значение от 2 и больше, т.е. наша ячейка может растягиваться на два и более столбца (ряда)).

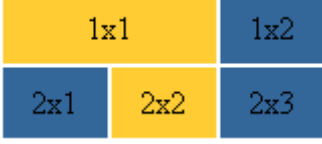

Используем параметр colspan=2, прописав его для ячейки 1х1. Код следующий:

```
<table>
```

```
<tr>
```

```
<tdheight="35" bgcolor="#FFCC33" colspan="2"><center>1x1</center></td>
\lttdwidth="50" bgcolor="#336699">\ltcenter>1x2\lt/center>\lt/td>
\langletr>
```
 $<$ tr $>$ 

```
\lttdheight="35" width="50" bgcolor="#336699">\ltcenter>2x1\lt/center>\lt/td>
<tdwidth="50" bgcolor="#FFCC33"><center>2x2</center></td>
```

```
<tdwidth="50" bgcolor="#336699"><center>2x3</center></td>
\langle tr \rangle
```
</table>

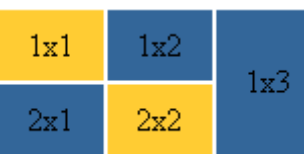

Попробуйте сами написать код для такой таблицы (у вас должна исчезнуть ячейка 2х3). Для закрепления напишите код для таблицы:

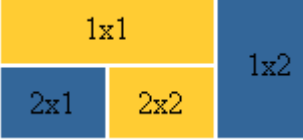

Можно избавиться от пространства между ячейками таблицы.

Это достигается с помощью атрибута cellspacing,

```
равного нулю:
```

```
<tablecellspacing=0>
```
 $<$ tr $>$ 

<tdheight="35" bgcolor="#FFCC33" colspan="2"><center>1x1</center></td>  $\lt$ tdwidth="50" bgcolor="#336699" rowspan="2"> $\lt$ center>1x2 $\lt$ /center> $\lt$ /td>  $\langle$ /tr $\rangle$ 

```
<tr>
```

```
\lttdheight="35" width="50" bgcolor="#336699">\ltcenter>2x1\lt/center>\lt/td><tdwidth="50" bgcolor="#FFCC33"><center>2x2</center></td>
```
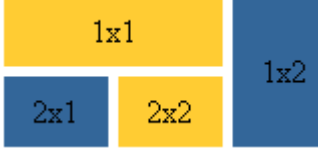

 $\langle t$ </table>

Можно увеличить пространство между ячейками, допустим пусть cellspacing=5, тогда получим такое:

Обычно атрибут cellspacing, рассматривается в руководствах и учебниках в паре с атрибутом cellpadding, который добаляет свободное пространство между содержимым ячейки и ее границами. Чтобы было видно нагляднее я для начала прижму текст ячеек первого ряда к верху, в нижнего - к низу, используя атрибут valign

## <table **cellpadding=5**>

```
<tr><td height="35" bgcolor="#FFCC33" colspan="2" 
valign="top"><center>1x1</center></td>
<td width="50" bgcolor="#336699" rowspan="2" 
valign="top"><center>1x2</center></td>
\langle tr \rangle<tr><td height="35" width="50" bgcolor="#336699"
valign="bottom"><center>2x1</center></td>
<td width="50" bgcolor="#FFCC33" 
valign="bottom"><center>2x2</center></td>
\langle/tr>
```
## </table> **Выполнитенакомпьютере: Задание 1**

- 1. Создайте файл lab6.html оформите как документ, в котором, в заголовке окна браузера должна быть надпись «Практическая 6».
- 2. Практическая №6- заголовок (по центру и соответствующим шрифтом).
- 3. Создайте таблицы согласно заданию. Задать фон ячейкам желтый, зеленый, согласно рисунку:

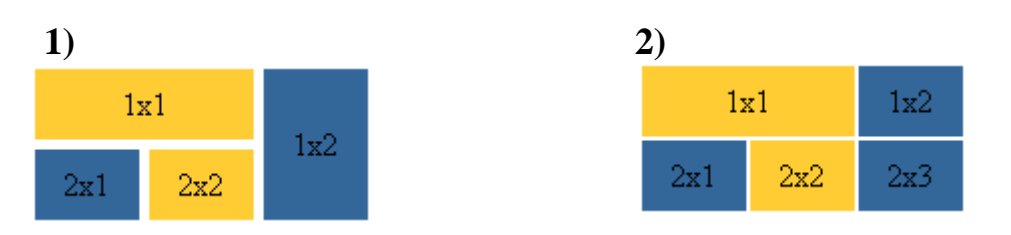

- 1. Создать таблицу из трех строк и четырех столбцов, ширина таблицы составляет 60% от ширины экрана.
- 2. Ширина левого столбца составляет 30% от ширины таблицы.
- 3. Задать цвет фона для элементов таблицы, установить цвет рамки.
- 4. Создать общий заголовок: Работа с таблицами (по центру и соответствующим шрифтом);
- 9. Сохранить файл как lab6.txt в блокноте и как lab6.html для просмотра в браузере.

## **Задание 2**

9. Создать документ, в котором в заголовке окна браузера должна быть надпись " Практическая 6 часть 2". С использованием команд создания таблицы сформировать таблицу по указанному заданию.

**Обратить внимание** на ширину первого столбца (задать в процентах от ширины таблицы), шрифт (*курсив*, CourierNew, Arial) и расположение текста (по центру, слева, справа).

Структура программы на языке Паскаль

| Раздел            | Оператор        | Значение            |  |  |
|-------------------|-----------------|---------------------|--|--|
|                   | Program         | Заголовок программы |  |  |
| Описание данных   | Label           | Метки               |  |  |
|                   | Const           | Константы           |  |  |
|                   | Type            | Типы                |  |  |
|                   | Var             | Переменные          |  |  |
|                   | Procedure       | Процедуры           |  |  |
|                   | <b>Function</b> | Функции             |  |  |
|                   | Begin           | Начало программы    |  |  |
| Описание действий | End.            | Конец программы     |  |  |

L 30%

Нумерация битов

| <b>Turn Real</b> | Знак<br>мантиссы | Мантисса числа |                     |   | Порядок числа |        |  |
|------------------|------------------|----------------|---------------------|---|---------------|--------|--|
|                  |                  | 46             | $\alpha$ ( $\alpha$ | o |               | $\sim$ |  |

L 20%

Расписание поездов

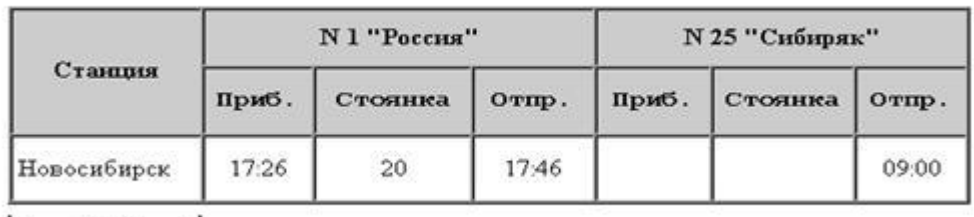

 $20%$  J L

10. Сохранить файл как lab6-2.txt в блокноте и как lab6-2.html для просмотра в браузере.

## **«Фреймы»**

**Цель работы:** Научиться создавать многооконные документы. **Задачи работы:**

- 1. Овладеть методикой работы с тегом <frameset></frameset>и параметрами rows, cols.
- 2. Научиться присваивать имена окнам при помощи атрибута name команды<frame>.

**Обеспечивающие средства:** Сборник описаний практических работ; операционная система Windows XP, программа InternetExplorer; программа «Блокнот»; персональный компьютер.

**Требования к отчету:** Итоги практической работы представить в виде файла lab7.html на диске.

## **Технология работы:**

- 1. Создать документ, в котором в заголовке окна браузера должна быть надпись "Практическая 7".
- 2. С использованием команд создания многооконных документов сформировать 4 файла по указанному заданию. Дать им имя:  $\frac{1}{4}$   $\frac{1}{4}$   $\frac{1}{4}$

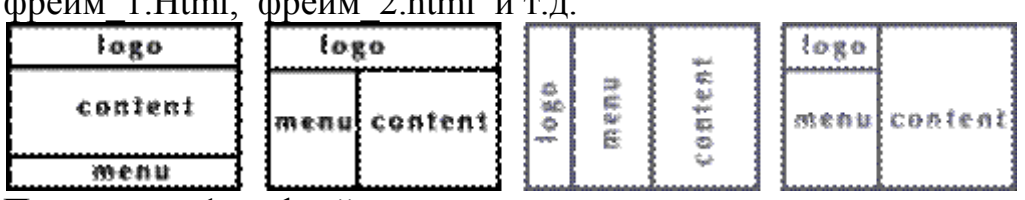

3. Пример для 1-го фрейма:

```
<html>
<head>
<title>Л</title>
<frameset rows="100,*,150">
<frame src="logo.html">
<frame src="content.html">
<frame src="menu.html">
</frameset>
</head>
</html>
```
1. Пример для 2-го фрейма:

```
<html>
<head>
<title>Хождениепофреймам</title>
\epsilon -frameset rows="100,*">
<frame src="logo.html">
<frameset cols="150,*">
<frame src="menu.html">
<frame src="content.html">
</frameset>
</frameset>
</head>
</html>
```
- 1. Пример для 3-го фрейма: параметр cols делит окно браузера на колонки<framesetcols="100,150,\*">
- 2. Остальные фреймы создайте согласно рисунку, самостоятельно.

7. Сохранить файл как lab7.txt в блокноте и как lab7.html для просмотра в браузере.

## **«Фреймы. Гиперссылки и активные рисунки»**

**Цель работы:** Научиться создавать многооконные документы – фреймы. **Задачи работы:**

- Овладеть методикой создания фреймов командой FRAMESET.
- Получить навыки работы c заполнением фреймов.

**Обеспечивающие средства:** Сборник описаний практических работ; операционная система Windows XP, программа InternetExplorer; программа «Блокнот»; персональный компьютер.

**Требования к отчету:** Итоги практической работы представить в виде файла lab8.html на диске.

### **Технология работы:**

- Создать документ согласно рисунку, в котором в заголовке окна браузера должна быть надпись "Введение в HTML". Для этого необходимо создать 4 файла соответствующего содержания.
- Прописать все гиперссылки на фрейм окна "menu",набрать для них текст, соответствующего содержания.
- Создать бегущую строку «Краткое руководство по HTML»

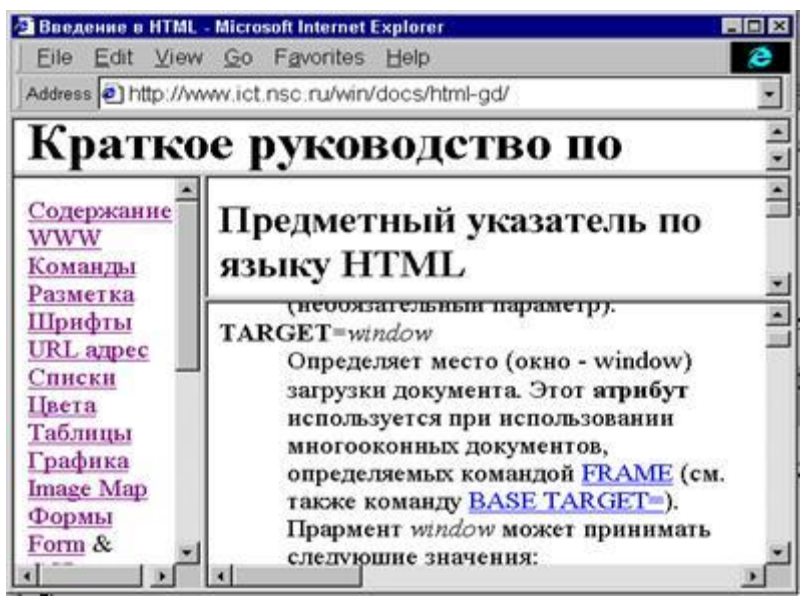

#### **Теоретическая часть:** Пример задания многооконного документа:  $\leq$ HTML $>$

```
<FRAMESET ROWS="10%, *">
<FRAME SRC="head.html">
<HTML>
<FRAMESET ROWS="10%, *">
<FRAME SRC="head.html">
<FRAMESET COLS="20%,*">
<FRAME SRC="menu.htm" NAME="menu">
<FRAMESET ROWS="40%,*">
<FRAME SRC="index.html" NAME="index">
<FRAME SRC="main.html" NAME="main">
</FRAMESET>
\langleFRAMESET></FRAMESET>
</HTML>
Более сложные многооконные документы, наподобие данного руководства, 
создаются при помощи комбинации соответствующих команд FRAMESET. 
Например, мы хотим создать многооконный документ, наподобие того, 
каким является данное пособие, содержащий вверху не меняемый заголовок 
(его лучше всего задать картинкой), далее слева навигационное меню и 
справа два содержательных окна. 
<HTML>
<FRAMESET ROWS="10%, *">
<FRAME SRC="head.html">
\epsilonHTML><FRAMESET ROWS="10%, *">
<FRAME SRC="head.html">
<FRAMESET COLS="20%,*">
<FRAME SRC="menu.htm" NAME="menu">
<FRAMESET ROWS="40%,*">
<FRAME SRC="index.html" NAME="index">
<FRAME SRC="main.html" NAME="main">
</FRAMESET>
</FRAMESET>
</FRAMESET>
\langleHTML>Пример для подключения к файлу menu.htm гиперссылки слова 
«СОДЕРЖАНИЕ» 
<HTML>
<HEAD>
\leqТІТLE>Пример 12\leq/ТІТLE>
</HEAD>
```
<BODY TEXT="#FF00" BGCOLOR="FFF0FF">

<CENTER>

 $\leq$ Н1>меню  $\leq$ /Н1>

 $\langle$  align="left" $>$ 

```
<BR><BR><A HREF="coder.html" aligen=leftwidth=300 height=300 alt="Тематический 
раздел по Веб-дизайну" border="0 ">СОДЕРЖАНИЕ</A>
\langleRR><BR>КОМАНДЫ
\langleBR><BR>PA3METKA
<BR><BR> ШРИФТЫ
<RR><BR> СПИСКИ
<BR>\leqBR\geqГРАФИКА
</p>
<TEXTAREAA NAME="ИМЯ" ROWS="25" COLS="40">
</BODY>
```

```
Пример для бегущей строки:
```
<marqueeheight="10" width="270" loop="4" bgcolor="#99CCFF"><H1>Краткое руководство по HTML </H1></marquee>

Пример для раскрытия ссылки в окне **name="window-1"**>:

<framesrc="content.html" **name="window-1"**>

<a href="tururumki.html" **target="window-1"**>Турурумки</a>

**Direction** - задает направление движения бегущей строки - direction="left" (right, up, down) - движение влево (вправо, вверх, вниз).

**Behavior** - поведение строки - behavior="scroll" (slide, alternate). Scroll обычная прокрутка (по умолчанию). Slide - прокрутка с остановкой, строка пробегает до края и останавливается. Если одновременно с behavor="slide" употребить параметр loop, то строка прокрутится установленное количество раз и остановится у края. Alternate - строка будет двигаться от края к краю. **Scrollamount** - скорость движения строки, scrollamount="1". Может принимать значения от 1 до 10. 1 - самое медленное движение, 10 - самое быстрое.

9. Сохранить файл как lab8.txt в блокноте и как lab8.html для просмотра в браузере.

# **«CSS – Каскадные таблицы стилей»**

**Цель работы:** Научиться оформлять веб - страницы с использованием каскадных таблиц стилей CSS. **Задачи работы:**

- Овладеть методикой работы c атрибутом STYLE.
- 2. Получить навыки работы замены тегов на стилевое описание.

**Обеспечивающие средства:** Сборник описаний практических работ; операционная система Windows XP, программа InternetExplorer; программа «Блокнот»; персональный компьютер.

**Требования к отчету:** Итоги практической работы представить в виде файла lab9.html на диске.

## **Технология работы:**

Создайте стиль следующего образца:

Для команды скопируйте текст из практической работы №4 (файл lab4.html)

- Пустое поле сверху и снизу во всем документе
- Пустое поле слева 5; пустое поле справа-2
- Цвет фона светло-серый, цвет текста черный.
- Установите в данном тексте цвет непосещаемых гиперссылок коричневый, посещаемых –зеленый, стиль шрифта – черный.
- Абзацы: на белом фоне. У первого абзаца вертикальная одинарная красная черта слева; у второго абзаца – вертикальная двойная синяя черта справа; у третьего абзаца никаких линий нет
- Текст абзацев идет с отступом от края белого фона, с увеличенным интервалом между строками и с заданием «красной строки»
- В первом заголовке получите объемный эффект. Для этого:
	- o с помощью свойств margin-top и margin-left сделайте наложение двух строк текста
	- o с помощью свойства font-size установите большой размер строк
	- o с помощью свойства color сделайте, чтобы вторая строка выглядела тенью
	- o шрифт заголовка Arial.

В первом абзаце слова "информационной Вселенной" идут жирным курсивом и с разрядкой.

*Второй заголовок:* желтого цвета на зеленом фоне, причем фон лишь

немного шире заголовка, но уже основного текста. Буквы заголовка подчеркнуты и надчеркнуты.

*Во втором абзаце,* в первом предложении часть слов расположена выше основного текста, а часть слов - ниже. Это должно быть сделано средствами CSS.

## $\langle\langle \Phi$ ODMLI»

Цель работы: Научиться создавать формы. Задачи работы:

- 1. Овладеть методикой работы по созданию форм с помощью команды FORM.
- 2. Получить навыки по созданию форм, кнопок командами: INPUT, SELECT, TYPE.

Обеспечивающие средства: Сборник описаний практических работ; операционная система Windows XP, программа InternetExplorer; программа «Блокнот»: персональный компьютер.

Требования к отчету: Итоги практической работы представить в виде файла lab10.html на диске.

персональный компьютер.

## Технология работы:

**1. Форма** — это инструмент, с помощью которого HTML-документ может послать некоторую информацию в некоторую заранее определенную точку внешнего мира, где информация будет некоторым образом обработана. Форма открывается меткой <FORM> и заканчивается меткой </FORM>. Создайте в окне «содержание » практической работы №8 следующие формы:

 $\le$ HTML $>$ 

 $<$ HEAD $>$ 

<TITLE>Примерсозданияформ</TITLE>

 $\langle$ HEAD>

<H1>Несколько более сложная форма </H1>

<FORM ACTION="http://206.31.82.215/hp/nc/fd-win.pht" METHOD=post>

```
<H2>Расскажите немного о себе...</H2>
```
<P>Указывать подлинные данные совсем не обязательно.

Для целей демонстрации вполне подойдут и вымышленные. </P>

<P>*HMA*: <INPUT TYPE=text SIZE=40 NAME=fn><BR>

Фамилия: <INPUT TYPE=text SIZE=40 NAME=ln><BR>

Пол: <INPUT TYPE=radio NAME=gender VALUE="male" checked>мужской <INPUT TYPE=radio NAME=gender VALUE="female">женский<BR> Boзpact: <INPUT TYPE=text SIZE=5 NAME=age>лет<BR> <INPUT TYPE=submit VALUE="Запуститьобработчик"></P>

<SELECT NAME="selection"> <OPTION VALUE="option1" checked>Вариант 1 <OPTION VALUE="option2">Вариант 2 <OPTION VALUE="option3">Вариант 3  $\langle$ SELECT $>$ 

 $<$ FORM>  $<$ /BODY>  $<$ /HTML>

Merka<OPTION>определяетэлементменю. Обязательный атрибут VALUE устанавливает значение, которое будет передано обработчику, если выбран этот элемент меню. Метка <OPTION> может включать атрибут checked, показывающий, что данный элемент отмечен по умолчанию.

Оформите: окна практической работы №8 в единой цветовой гамме BGCOLOR="FFF0FF", окно "main" на тон темнее; правой верхней части окна «head» вставьте «логотип»-HTML-прямоугольник 10x100, другие оформите по своему усмотрению.

2. Создайте все формы (Пример использования), приведенные в теоретической части. Покажите выполненное преподавателю.

Теоретическая часть:

Типы элементов формы

TYPE="TEXT"

Представляет собой одностроковое текстовое поле (рис. 10.1), физический размер которого можно установить с использованием атрибута SIZE, а первоначально введенную в него символьную последовательность - с помощью атрибута VALUE.

Рис. 10.1. Элемент формы ТЕХТ

Примером использования данного элемента в коде HTML может служить следующая строка:

<INPUT TYPE='TEXT" SIZE="40" NAME="user\_name" VALUE-"Введите ваше имя">TYPE="PASSWORD"

Тип. полностью аналогичный предыдущему, за исключением того, что вводимая пользователем в текстовое поле информация будет отображаться на экране символами «\*», чтобы скрыть текст от постороннего зрителя.

## TYPE="CHECKBOX"

Элемент, представляющий собой простую форму выбора, принимающую одно из двух устойчивых состояний: «отмечено» — «не отмечено» (рис.  $10.2$ ).

ПОписание

Рис. 10.2. Элемент формы СНЕСКВОХ

Данный элемент оперирует так называемыми булевыми переменными, то есть переменными, каждая из которых может принимать значение «ИСТИНА» или «ЛОЖЬ». Каждый элемент формы СНЕСКВОХ создает логическую пару значений вида «имя элемента-состояние» и передает их на сервер. Для установки первоначального состояния элемента (отмечен, либо нет) используют атрибут CHECKED.

Примериспользования:

<INPUT TYPE="CHECKBOX" CHECKED NAME="C01" VALUE="yes">

## TYPE="RADIO"

Так называемая радиокнопка (рис. 10.3) применяется в случае, когда какаялибо логическая переменная может принимать только одно значение из множества возможных

• Описание

Рис. 10.3. Элемент формы RADIO

Все элементы RADIO одной формы обозначаются одним и тем же значением атрибута NAME. Использование радиокнопок требует явного указания значений атрибута VALUE, одна из кнопок должна быть обязательно выделена атрибутом СНЕСКЕД.

Примериспользования:

 $\langle$ PALIGN="CEMTER">Пожалуйста, укажитевашвозраст $\langle P \rangle$  $\langle$ CENTER $>$ 

<INPUT TYPE="RADIO" NAME= "user-age" VALUE="0-12">

<INPUT TYPE="RADIO" NAME= "user-age" VALUE="13-17">

<INPUT TYPE="RADIO" NAME= "user-age" VALUE="18-25">

<INPUT TYPE="RADIO" NAME= "user-age" VALUE="26-35" CHECKED>

<INPUT TYPE="RADIO" NAME= "user-age" VALUE="36-">

 $\langle$ /CENTER>

## TYPE="BUTTON"

Отображает обыкновенную кнопку (рис. 10.4), нажатие на которую приводит к какому-либо действию сервера.

Button

Рис. 10.4. Элемент формы BUTTON

С помощью атрибута NAME данному элементу присваивается уникальное имя, атрибут VALUE позволяет изменять надпись, отображаемую на кнопке. Пример использования:

<INPUT TYPE="BUTTON" VALUE="Button" NAME="B1">TYPE="SUBMIT" Определяет кнопку, по нажатии которой данные из формы передаются серверу. Так же как и в предыдущем случае, надпись, отображаемая на кнопке, задается атрибутом VALUE.

Пример использования:

<INPUT TYPE="SUBMIT" VALUE="Отправить!">

## **TYPE="RESET"**

Создает кнопку, которая очищает неправильно заполненную текстовую форму. Параметры и значения этой кнопки не передаются на сервер вместе с другими данными формы. Пример использования:

<INPUT TYPE="RESET" VALUE="Очистить форму">TYPE="FILE" Генерирует на экране кнопку, понажатии на которую на экране появляется Проводник Windows, позволяющий присоединить к отсылаемым на сервер данным любой файл с локального компьютера пользователя. Данный элемент применяется в основном в формах отправки с сервера сообщений электронной почты для организации вложений, а также для загрузки изображений на сервер. Обычно рядом с кнопкой отображается небольшое текстовое поле, куда автоматически заносится имя отсылаемого файла и путь к нему на локальном диске.

Пример использования:

<INPUT TYPE="FILE" NAME="picture">TYPE="IMAGE"

Создает кнопку отсылки, аналогичную элементу SUBMIT, но с использованием графического изображения, созданного пользователем. Обычно применяется вслучаях, когда стандартная серая прямоугольная кнопка «не вписывается» в дизайн сайта. URL к изображению, играющему роль кнопки, указывается атрибутом SRC, причем сам элемент может содержать собственные атрибуты, аналогичные применяемым в теге <IMG> (см. урок 5), в том числе ALIGN, ALT и др. Атрибуты NAME и VALUE трактуются так же, как аналогичные атрибуты элемента SUBMIT. Примериспользования:

<INPUT TYPE="IMAGE" SRC="/images/button.gif ALIGN="BOTTOM" NAME="submit" VALUE="Отправить!">

#### **TYPE="HIDDEN"**

Данный элемент является скрытым и не отображается на экране монитора пользователя. Применяется он для хранения и передачи на сервер информации о текущем состоянии формы: при нажатии кнопки SUBMIT элемент HIDDEN сформирует логическую пару переменных типа «имя значение», которые будут отосланы серверу с помощью протокола HTTP. Элементы HIDDEN служат доступной альтернативой файлам cookies специальным файлам, в которых сохраняются индивидуальные настройки пользователя и позволяющим, например, восстановить последнее состояние формы при повторном посещении пользователем содержащей эту форму страницы.

Пример использования:

<INPUT TYPE="HIDDEN" NAME="forml" VALUE="c3576-236-2113"> Однако с помощью тега <INPUT> можно передать далеко не все доступные web-дизайнеру элементы форм. Например, текстовые поля, задаваемые атрибутами TEXT и PASSWORD, весьма ограничены по количеству символов, которые можно ввести в эти поля. Если перед web-мастером встала задача создать такие текстовое поля, чтобы пользователь мог вводить большое количество символов, используется самостоятельный тег

<TEXTAREA>, формирующий на экране одноименный элемент формы (рис.  $10.5$ ).

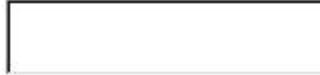

Рис. 10.5. Элемент формы TEXTAREA

Синтаксис записи данного тега выглядит следующим образом:

<TEXTAREA MAME="имя элемента" ROWS-"целое число" COLS="целое число">

Текст, выводимый в текстовом поле по умолчанию</TEXTAREA>

С атрибутом NAME, определяющим индивидуальное имя каждого элемента формы, вы уже знакомы. Атрибуты ROWS и COLS указывают соответственно максимально допустимое количество строк вводимого текста и символов в строке. В случае если набираемый пользователем текст не умещается в видимую часть текстового контейнера, по краям поля

появляются вертикальные и горизонтальные полосы прокрутки для скроллинга содержимого элемента TEXTAREA.

Пример использования:

<TEXTAREA NAME="message" ROWS="25" COLS="40">

Введите сюда текст сообщения

 $\langle$ TEXTAREA>

Для создания меню выбора в форме (рис. 10.6) web-мастер может воспользоваться тегом <SELECT>.

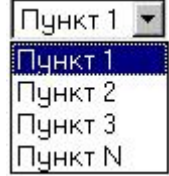

Рис. 10.6. Элемент формы SELECT

Синтаксис записи данного тега в общем виде выглядит так: <SELECT NAME="имя" MULTIPLE SIZE="целое число"> <OPTION VALUE="Пункт 1">Пункт 1</OPTION> <OPTION VALUE-"Пункт 2">Пункт 2</OPTION> <OPTION VALUE="Пункт 3">Пункт 3</OPTION> OPTION VALUE="Пункт N">Пункт N</OPTION>  $\langle$ SELECT>

Атрибут MULTIPLE определяет для пользователя возможность отметить не одну, а сразу несколько позиций из предложенного списка. Если данный атрибут задан, можно воспользоваться атрибутом SIZE, определяющим количество позиций, видимых на экране одновременно.

Пример использования:

```
\langle P|ALIGN = "CENTER" > Пожалуйста, укажите ваш город<sup>/P</sup><CENTER>
```
<SELECT NAME="City" MULTIPLE SIZE="3">

OPTION VALUE="а">Санкт-Петербург</OPTION>

**OPTION VALUE="b">Москва</OPTION>** 

<OPTION VALUE="c">Екатеринбург</OPTION>
$\langle$ SELECT>

</CENTER>

3. Создайте все формы из теоретической части и сохраните их в файле form\_10.txt, form\_10.html

4. Сохранить файл как lab10.txt в блокноте и как lab10.html для просмотра в браузере.

# **Практическая работа №11**

# **«Графика»**

**Цель работы:** Отработать включение графических файлов в HTML документы.

### **Задачи работы:**

- 1. Овладеть методикой работы с графическими файлами с помощью команды IMG.
- 2. Получить навыки работы c атрибутом ALIGN;

**Обеспечивающие средства:** Сборник описаний практических работ; операционная система Windows XP, программа InternetExplorer; программа «Блокнот»; персональный компьютер.

**Требования к отчету:** Итоги практической работы представить в виде файла lab11.html на диске.

персональный компьютер.

## **Технология работы:**

### **Теоретическая часть:**

**Включение графики в web-страницу.** Включение графики в html-документ осуществляется с использованием команды <IMG>, синтаксис которой в общем виде записывается следующим образом:

<IMG SRC="URL" ALIGN="значение" WIDTH="значение"

HIGHT="значение" ALT="текст">

В качестве параметра атрибута SRC указывается путь к изображению в виде либо полного URL (например, [http://www.mysite.ru/images/picture.jpg\),](http://www.mysite.ru/images/picture.jpg%29) либо сокращенного URL с указанием пути к изображению на локальном сервере (например, . ./images/picture.jpg).

ВНИМАНИЕ Указывая URL картинки, внимательно следите за регистром символов, которыми вы записываете расширение файла. Некоторые графические редакторы, такие как AdobePhotoshop, по умолчанию сохраняют изображение в файл с расширением в заглавном регистре, например picture. GIF. Иллюстрация с расширением в URL в строчном регистре(picture.gif) при отображении документа HTML в броузере просто не будет показана на странице.

С помощью атрибута ALIGN картинка позиционируется в документе HTML или в ячейке таблицы. Однако помимо традиционных значений данного атрибута —RIGHT, LEFT и CENTER, — совместно с тегом <IMG> можно использовать и другие параметры атрибута:

ТОР — изображение совмещается верхним краем с верхней границей ячейки таблицы или с верхней границей текстовой строки, в которой размещена картинка.

BOTTOM — изображение совмещается нижним краем с нижней границей ячейки таблицы или текстовой строки.

MIDDLE — центр изображения выравнивается по основной строке, либо оно размещается в середине табличной ячейки.

BASELINE — изображение выравнивается по условной «базовой линии». Применение этого параметра рекомендуется в случае, когда web-мастер размещает несколько рисунков или несколько фрагментов одного рисунка в разных ячейках строки таблицы. Именно с использованием значения ALIGN="baseline" удается добиться оптимального выравнивания иллюстраций для броузеров всех типов.

В качестве параметров атрибутов WIDTH и HEIGHT указывают ширину и высоту интегрируемого в документ HTML графического изображения в пикселах.

Атрибут ALT содержит альтернативный текст, который отображается вместо картинки в броузерах, не поддерживающих графику, а также в случае, если поддержка графики отключена пользователем. Этот же текст выводится в небольшом желтом прямоугольнике наподобие всплывающей «подсказки», если пользователь несколько секунд подержит наведенный на изображение курсор мыши.

Пример применения тега <IMG>:

<IMG SRC="/images/sunset.jpg" ALIGN="CENTER" WIDTH="325" HEIGHT="215"А1Т="Красивый закат на берегу Карибского моря"> Для того чтобы превратить интегрированное в html-документ изображение в гиперссылку, необходимо воспользоваться комбинацией тегов<А> и <IMG>, записав ее следующим образом:

<А HREF="URL документа, на который организуется ссылка">

<IMG SRC="URL изображения" ALIGN-''значение" WIDTH="значение" HEIGHT="значение"

АLТ="Альтернативный текст" BORDER="значение"></A>

Как видите, особых отличий в написании этих команд от их традиционного синтаксиса в данном случае нет, за исключением того, что между тегами <А> и </А>вместо текстовой строки вставляется директива <IMG>. Атрибут BORDER управляет толщиной синей рамки, в которую заключается изображение, включенное в тег $\leq$ А $>$ , при превращении его в гиперссылку. В большинстве случаев эта рамка портит дизайн web-страницы, и чтобы избавиться от нее, достаточно установить значение BORDER равным нулю. Отрывок кода HTML, позволяющего использовать изображение в качестве гиперссылки, приведен ниже:

<А HREF="/hobbie/index.html"><IMG SRC="/images/hobbie.jpg"

ALIGN="BASELINE" WIDTH="315" HEIGHT="226" АLТ="Тематический раздел "Мои увлечения" BORDER="0"></A>

Помимо описанных атрибутов тега <IMG> в команде вызова изображения иногда используют еще два: HSPACE и VSPACE. Данные атрибуты задают горизонтальные и вертикальные отступы от изображения в пикселах, в случае, когда картинка помещается на web-странице рядом с текстом.

HSPACE определяет величину незаполненного пространства справа и слева от картинки, VSPACE соответственно сверху и снизу.

### **Выполните на компьютере:**

1. С помощью любого графического редактора, позволяющего оперировать текстурными заливками, например пакета CorelDraw, подготовьте простой файл, заполненный однородной текстурой (рис. 5.13). Сохраните этот файл на диске в своей директории C:\MySite\Images под именем background.gif. Поместите в ту же папку какую-либо иллюстрацию, например вашу отсканированную фотографию, назвав данный файл mypicture.jpg.

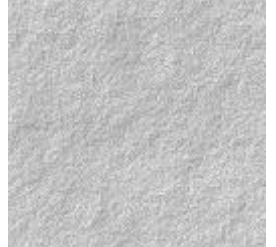

Рис. 5.13. Файл bockground.gif

2. Создайте файл lab11.html дополните тег <BODY> атрибутом BACKGROUND. Данная строка будет выглядеть следующим образом: <BODY BGCOLOR="#FFFFFF" TEXT="#000000" LINK="#OOOOFF" VLINK="#800080"ALINK="#FF0000"

BACKGROUND="Images\background.gif">

После тегов <Н1></Н1>, определяющих стиль заголовка, добавьте еще одну строку кода:

<IMG SRC="C:\MySite\Images\mypicture.JPG" ALIGN="LEFT"

WIDTH="150"HEIGHT="223" HSPASE="5" А1 Т="Это моя фотография"> Таким образом, код данного участка нашего html-документа будет иметь следующий вид:

```
<! DOCTYPE HTML PUBLIC "-//W3C//DTD HTML
```
3.2//EN"><HTML><HEAD>

```
<TITLE>Mofl домашняя страничка</TITLE></HEAD>
```
<BODY BGCOLOR="#FFFFFF" TEXT="#000000" LINK="#0000FF"

VLINK="#800080"ALINK="#FF0000"

BACKGROUND="Images\background.gif">

<H1 ALIGN="CENTER"> ДОБРО ПОЖАЛОВАТЬ НА МОЮ

```
ДОМАШНЮЮ СТРАНИЧКУ!</Н1><BR>
```
<IMG SRC="C:\MySite\Images\mypicture.JPG" ALIGN="LEFT" WIDTH="150"HEIGHT="223" HSPASE="5" ALT="Этоo моя фотография">

<P ALIGN="JUSTIFY"> и т. д.

1. Создайте свою домашнюю страницу согласно образцу. Сохраните внесенные в документ изменения и откройте вашу страничку в броузере (рис. 11.1).

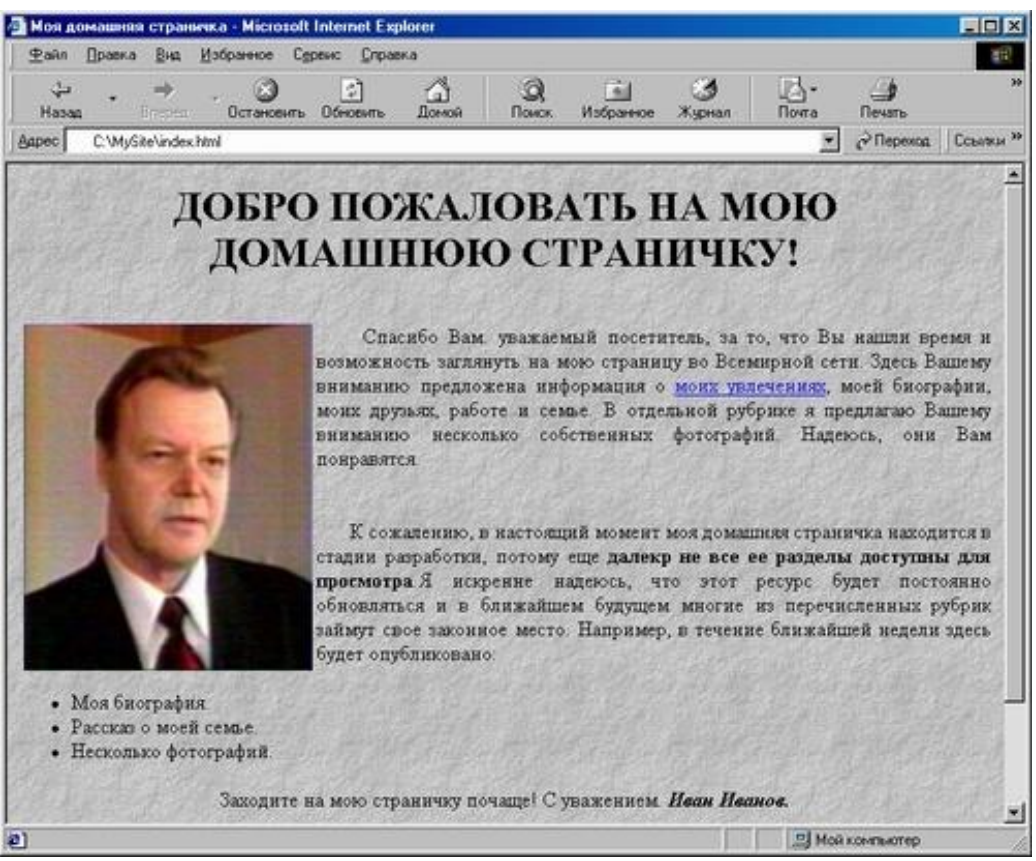

Рис. 11.1. Web-страница после внесения изменений в код HTML

3.Покажите работу преподавателю.

4. Сохранить файл как lab11.txt в блокноте и как lab11.html для просмотра в браузере.

## **Практическая работа №12**

## **«Анимация»**

**Цель работы:** Научиться создавать анимационное изображение. **Задачи работы:**

1. Получить навыки работы с функцией animate.

**Обеспечивающие средства:** Сборник описаний практических работ; операционная система Windows XP, программа InternetExplorer; программа «Блокнот»; персональный компьютер.

**Требования к отчету:** Итоги практической работы представить в виде файла lab12.html на диске.

персональный компьютер.

#### **Технология работы:**

1. functionopenWin(AddressURL,NUM) { if (NUM  $== 1$ ) {VarWin  $=$ "width=300,height=300,status=no,toolbar=no,menubar=no,scrollbars=no"} else {VarWin =

"width=500,height=300,status=no,toolbar=no,menubar=no,scrollbars=no"} open(AddressURL,"DWIN"+NUM,VarWin) } Создайте пример анимационного изображения, используя функцию [animate.](http://lessons.wsait.ru/Application%20Data/Microsoft/Word/anim.htm) Размер всех картинок - 400x60 пикселей. Кроме кнопок "Быстрее" и "Медленнее", добавить еще кнопки "Стоп" и "Старт" (подумайте, как это можно сделать). Использование данной функции зависит от типа просмотрщика:

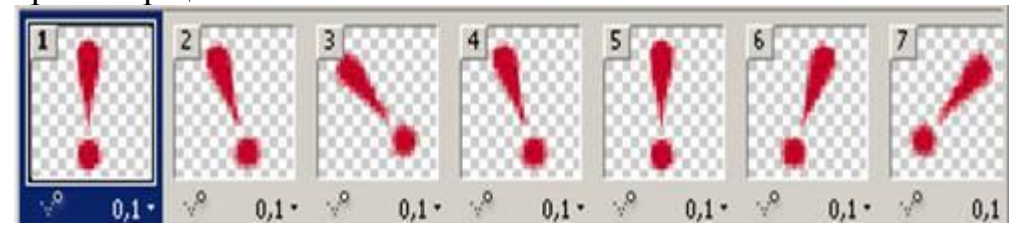

2. Сохранить файл как lab12.txt в блокноте и как lab12.html для просмотра в браузере.

# **Практическая работа №13**

## **Графические часы**

**Цель работы:** Создать графические часы. **Задачи работы:**

Овладеть методикой работы с функцией clockTick() .

**Обеспечивающие средства:** Сборник описаний практических работ; операционная система Windows XP, программа InternetExplorer; программа «Блокнот»; персональный компьютер.

**Требования к отчету:** Итоги практической работы представить в виде файла lab13.html на диске.

персональный компьютер.

### **Технология работы:**

Первый пример - это часы, отображающие время загрузки страницы (т.е. момент вызова скрипта). Используются методы объекта Date (getHours, getMinutes) и графические файлы, отображающие полученное время (имена этих файлов соответствуют цифрам 0-9).

Во втором примере, отображающем текущую дату, также используются методы объекта Date (getDate, getMonth, getYear) и графические файлы, отображающие полученную дату.

Задание - сделать идущие часы. Для этого:

- Задать пары для 10 цифр вида  $dig0 = newImage()$ ;  $dig0.\nsrc = "dg0.gif"$ ;
- Создать таблицу, в которой будут выводиться цифры.
- В таблице использовать команды <IMG> с обязательным атрибутом name:

 $\langle \text{mgname}$ ="dg1" src="dg0.gif" width=16 height=21>

- Написать функцию clockTick(), в которой
	- o вычисляется текущее время (час, минуты, секунды);
	- o с помощью вспомогательной функции setRis() определяется, какая картинка куда выводится;
	- o с помощью функции setTimeout("clockTick()", 1000) запускается сама clockTick().
- Функция setRis() должна иметь два аргумента: первый аргумент какая цифра должна быть, второй аргумент - вместо какой картинки что

подставлять. Для этого использовать конструкцию вида ris.src = dig0.src (для цифры 0).

В качестве значения аргумента ris должно передаваться соответствующее значение атрибута name из команды <IMG>.

#### **Картинки:**

**dg0.gif dg1.gif dg2.gif dg3.gif dg4.gif dg5.gif dg6.gif dg7.gif dg8.gif dg9.gif dgam.gif dgpm.gif dgc.gif dgp.gif** 

. Сохранить файл как lab13.txt в блокноте и как lab13.html для просмотра в браузере.